# **2.6.1 Verify Box Contents**

2. Open the package and verify all elements are available according to the following table:

| Item                                                                                                    | Quantity                          | Image | Part   |
|----------------------------------------------------------------------------------------------------|-----------------------------------|-------|--------|
|                                                                                                    |                                   |       | Number |
|                                                                                                    |                                   |       |        |
| Headend Unit Chassis (with blank<br>panels on RIM and one PSM slots) –<br>includes factory installed Fan<br>Module (FAM) in chassis rear                                                                                                    | 1                                 |       |        |
| FAM Fan Module (FAM) – single<br>unit hosting 4 fans<br>(factory installed in chassis rear)                                                                                                    | 1                                 |       |        |
| RJ45/RJ45 communication cable<br>L=2m-2.15m (P/N 705900003) –<br>HCM management cable                                                                                                    | 1                                 | 6     |        |
| RIM kit:<br>Radio Interface Module (service<br>specific)                                                                                                    | 1-12<br>(according<br>to order)   |       |        |
| RIX Module Kit<br>Radio Expander Module – expands<br>the RF sources to the OIU                                                                                                    | 1 or 2<br>(according<br>to order) |       |        |
| <ul> <li>Pilot Transport Cable (P/N:</li> <li>PCKC47*) - Single QMA to QMA</li> <li>cable; L = 47 in; used for passing</li> <li>reference clock signal connections</li> <li>between RIX modules.</li> <li>*Additional lengths can be ordered:</li> <li>PCKC20: L=20 in</li> <li>PCKC63: L=63 in</li> <li>PCKC79: L=79 in</li> </ul> | 1                                 |       |        |

CORNING

| Item                                                                                                    | Quantity                               | Image | Part<br>Number |
|----------------------------------------------------------------------------------------------------|----------------------------------------|-------|----------------|
| ERFC (Expander Cable) - RF<br>interface cable to HEU; 9 pin SMP<br>to SMP connector<br>Available in five different lengths:<br>• ERFC16: L= 16 in<br>• ERFC24: L= 24 in<br>• ERFC34: L= 34 in<br>• ERFC40: L= 40 in<br>• ERFC59: L= 59 in | 1                                      |       |                |
| DCM kit<br><b>Optical cables</b><br>Up to 900 meters<br>LC/UPC SM DX<br><b>SFP+ Pluggable Transceivers</b><br>(hot-pluggable optical transceiver<br>module);<br>Support for option 8 line-rate 10.1<br>Gbps, single mode                  |                                        |       |                |
| Gops, single mode                                                                                                    |                                        |       |                |
|                                                                                                    |                                        |       |                |
| ETM Kit:<br>ETM Expander Termination Module<br>(for unused Expander slot) unit                                                                                                    | 1                                      |       |                |
| <ul> <li>PSM Kit (AC or DC modules):</li> <li>PSM-AC: 100-240 VAC<br/>Power Supply Module<br/>including standard IEC<br/>60320-1 C13 cable</li> </ul>                                                                                     | 1 or 2 kits<br>(according<br>to order) |       |                |
| PSM-DC: 48 V DC Power<br>Supply Module; 9 A Max.;<br>Includes six pin terminal<br>block connector                                                                                                    |                                        |       |                |

# CORNING

| Item                                                                                                    | Quantity | Image | Part<br>Number |
|----------------------------------------------------------------------------------------------------|----------|-------|----------------|
|                                                                                                    |          |       |                |
| <ul> <li>Controller Module Kit (HCM or<br/>ACM - according to order)</li> <li>dHCM Kit (Headend Control<br/>Module) – installed in Main<br/>HEU unit; enables<br/>remote/local management of<br/>all hosted units</li> <li>ACM Kit (Auxiliary Control</li> </ul> |          |       |                |
| ACM Kit (Auxiliary Control<br>Module) – installed in<br>Auxiliary HEU units; provides<br>management connections for<br>the Auxiliary HEU.                                                                                                    |          |       |                |

# 2.6.2 Mount the Chassis in a Rack

#### Notes:

- One HEU supports connections to up to four IHUs
- IHU chassis requires 4U rack height availability
- Rack nuts and screws not provided
  - 1. Determine the location of the HEU in the rack while considering additional HEU and IHU units and the lengths of the available ERFC cable.
  - 2. Refer to Error! Reference source not found. for planning the rack positions.
  - 3. Secure the units' rack ears to the rack frame as follows:
    - Insert two screws half-way into the rack frame.
    - Position the chassis on to the screws using the handles and the top and bottom half slots of the rack ears.
    - Secure the unit in the rack via all applicable bracket holes using the appropriate rack nuts and screws.

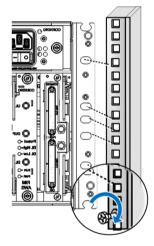

Installing Chassis in Rack

# 2.6.3 Install the Modules in the Chassis

Note: For modules with ejectors (i.e. RIM, RIX OIM, OIX, DCM and HCM/ACM) – verify that the ejectors are completely open when inserting in dedicated slot and then push in until the module clicks in to the backplane. See Figure 13: Module Captive Screws and Ejectors below, that shows an example of module type captive screws and ejectors.

## 2.6.3.1 Install the DCM Module

- 1. Slide the DCM to its slot in the HEU chassis
- 2. Secure the DCM to the Rack with the 2 captive screws

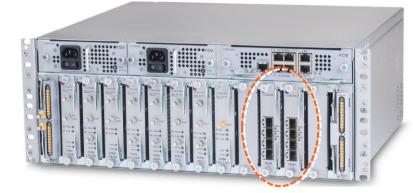

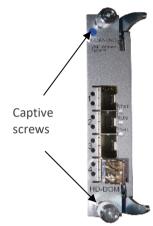

## 2.6.3.2 Install the rest of the Modules

Refer to Figure 12: IHU Interfaces and Slots for module locations. Remove blank panel and slide in the relevant module (chassis slots are 100% mistake proof):

- (One) HCM (for Standalone/Master HEU units) / (One) ACM (for Auxiliary HEU unit)
- (One to two) PSM for single power supply installations, install the PSM in either (PSM) slot
- (One) RIX module
- (One to eight) RIM no need to terminate unoccupied RIM slot
- (One to two) DCM
- (One) RIX

Referring to the following figure, secure the modules to the backplane by:

- Closing the ejectors (for relevant modules)
- Tightening the captive screws

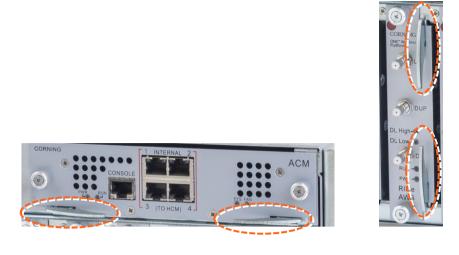

Figure 13: Module Captive Screws and Ejectors

# 2.6.4 Connect the Cables

### 2.6.4.1 Ground

The grounding connection is performed via a two-hole, standard barrel grounding lug located on the HEU rear panel.

- For use with stranded copper wire conductors
- 10-14 AWG
- Holes 1/4 inch

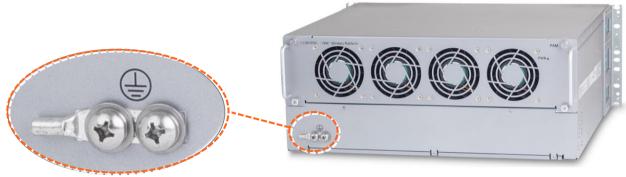

Grounding Lug (Chassis Rear)

### 2.6.4.2 Connect RIMS to RF Source(S)

For each RIM - connect the external RF source to the corresponding RIM (service specific) Simplex or Duplex QMA connectors:

- a. For each RIM connect the RF coax cable to the RIM's Simplex or Duplex QMA connectors.
- b. Route the connected cables through the Cable Management Tray towards the right or left of the tray (depending on the module location in the chassis).
- c. Connect the RF coax cable from the RIM to the corresponding external RF source.

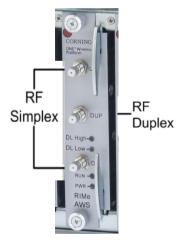

**RIMs** connections

## 2.6.4.3 RIX 10 MHz Pilot Clock Connections

#### Notes:

- This section is only relevant for configurations with additional IHU or HEU and OIU units.
- The REF IN and REF OUT pilot clock ports must be connected in a closed loop.
- Both RIX modules of each chassis must be connected.
- The jumper cables are routed through the sides of the cable management tray and door.

Referring to the following Figure, use the QMA/QMA jumper cable (PCKC47 provided with each RIX) to connect the REF OUT and REF IN ports of each of the RIX modules in the HEU chassis. See Figure 10

*Note: use SFP+ from the approved list provided by Corning.* 

- 1. Remove the rubber stopper from the source port.
- 2. Push the SFP+ connector into the port, until it clicks (note that there is only one correct direction for plugging-in).
- 3. Remove the white plug-protectors from the end of the SFP+ cable.
- 4. Plug the SFP+ cable into the D-MRU port until it clicks.
- 5. connect the other edge of the cable to the source unit

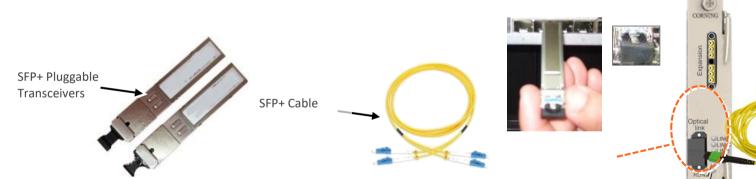

Figure 14 OIM SFP+ LC/UPC connection: Remove rubber stopper from port and from SFP+ Pluggable Transceiver and insert the SFP+ Pluggable Transceivers (hot-pluggable optical transceiver module) into the port.

### 2.6.4.4 RIX to OIX Connections

*Note: Each RIX module supports connections to up to two IHU.* 

1. Using the appropriate length ERFC cable (according to distance of available OIX port) connect the HEU RIX module 9-Pin connector to the corresponding connector on the IHU OIX module.

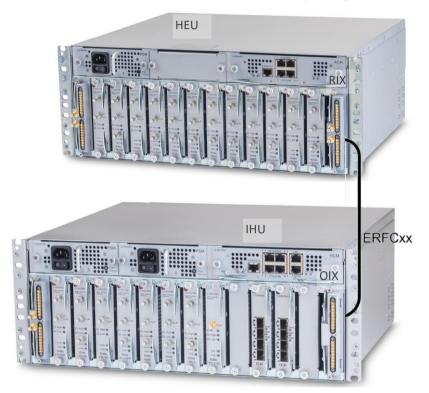

2. Refer to TBD for schematic diagram of coax connections in a maximum HEU-OIU configuration of 4x4 where all HEU units are connected to all IHU units.

## 2.6.4.5 Management Connections

#### Notes:

- One RJ45/RJ45 management cable is provided with each headend unit (i.e. HEU/IHU).
- Up to 7 ACMs are connected to a single HCM, where the connection between the units is using RJ45 cables.
  - For HCM modules only using the provided RJ45/RJ45 communication cable, connect the HCM LAN port to the corporate LAN:

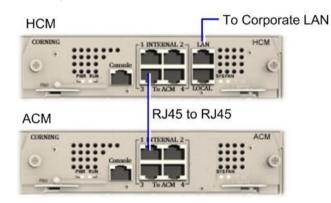

HCM LOCAL Port to ACM Port LOCAL Management Connection

- HCM to ACM Management Connections using RJ45/RJ45 communication cables perform the headend management connections according to the following:
- Referring to the above Figure for configurations with one HCM and up to four ACM modules (e.g. one HEU and four HIU units), directly connect as follows

| From (any) HCM    | To (any) ACM…     |
|-------------------|-------------------|
| INTERNAL (TO ACM) | INTERNAL (TO HCM) |
| Port 1/2/3/4      | Port 1/2/3/4      |
|                   |                   |

• Referring to the following Figure - for configurations with one HCM and more than four ACM modules (e.g. 4x4 HEU-OIU configurations) where there are only four available HCM INTERNAL ports

# 2.6.5 Additional stack and DRU connections

#### > For connections to additional IHU or HEU and DRU units:

Using the appropriate length ERFC cable (according to distance of available OIX/RIX port) connect remaining IHU RIX and OIX module connectors as follows:

- Connections to additional IHU unit (see Figure 6) :
  - IHU #1 RIX 9-Pin connector to the corresponding IHU #2 OIX module
  - IHU #1 OIX 9-Pin connector to the corresponding IHU #2 RIX module
  - Connections to additional HEU and OIU units (see Figure 7):
  - IHU RIX 9-Pin connector to the corresponding connector on the OIX module of the additional OIU.
  - IHU OIX 9-Pin connector to the corresponding connector on the RIX module of the additional HEU.

Note: The RIX and OIX modules of the additional HEU unit must also be connected.

See use cases for details, section 1.4.1

## 2.6.6 Power ON

- For PSM-AC modules connect supplied power cable (100-240 VAC) connector to the PSM input connector and to the AC outlet and switch on..
- For PSM-DC modules refer to Quick Start Guide provided with module for wiring pinout.

Verify that the Power Status LED on each PSM shows green. See Figure 13 for PS<-AC LED.

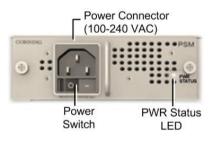

AC Power Supply Module LEDs

# 2.6.7 Verify NORNAL Operation

If RF source is operational, verify that the RIM, DCM and HCM/ACM LEDs indicate normal operation

| Module  | LED     | Description                                                                                                    |
|---------|---------|----------------------------------------------------------------------------------------------------|
| RIM     | Protect | N/A                                                                                                    |
|         | DL High | Off - DL RF input level in threshold<br>range<br>Steady Red – DL RF input level is 3dB<br>above max expected power  |
|         | DL Low  | Off - DL RF input level in threshold<br>range<br>Steady Red - DL RF input level is 15dB<br>below max expected power |
|         | RUN     | Blinking Green - RIM module SW has<br>initialized and is up and running<br>Off – Power off                          |
|         | PWR     | Steady green - Input power is within<br>required range                                                              |
| HCM/ACM | PWR     | Steady Green - Power input detected<br>by HCM/ACM                                                                   |
|         | RUN     | Blinking Green – HCM module SW up<br>and running                                                                    |
|         | SYS     | Steady Green - Overall status of the<br>managed system is ok                                                        |
|         | FAN     | Steady Green – Normal operation<br>status for all fans                                                              |

# 3. Session Access and Main Menu

Once all the system elements are installed, the system administrator can log in to the system GUI and perform initial configurations.

It is recommended to begin working with the Corning<sup>®</sup> Everon<sup>™</sup> 6000 by following these steps:

- 1. Review the supported access options (section 1.1) and default network settings (section 1.2).
- 2. Open a local session to the HCM (section 1.3).
- 3. Configure the network settings to allow future remote access (section 1.6).
- 4. Follow the instructions to perform the initial configurations using the system GUI (chapter 2).

## 3.1 Supported Access Options

This section describes the HW and SW required to connect to the HCM.

First connection to the HCM should be done with a laptop or a tablet.

The following browsers are supported:

- Microsoft Internet Explorer 11.0 and above
- Mozilla Firefox 42.0, 43.0, and above
- Google Chrome 45.0, 46.0, and above

After the initial configurations are done, it is recommended to establish remote access to the HCM by using the following:

• LAN Ethernet connection to the HCM with a minimum connectivity and throughput capability of 256 Kbps.

## 3.2 Default Network Settings

The HCM has three types of RJ45 Ethernet ports: LOCAL port, LAN port and four INTERNAL ports.

 LOCAL Port: 1 Gb Ethernet connection for a local setup session. The port can be configured as a DHCP server (connected to a DHCP client computer) – this is the default. Alternatively, a static IP address can be used. The default static address is: 193.168.1.1; Subnet Mask: 255.255.0.0

Note: The LOCAL port is designated for a local connection. However, the port may be used for a remote session as well, for troubleshooting and service purposes. In any case, don't connect a netword device to the port if it's configured as a DHCP server, as the server will disrupt the LAN IP addressing.

- LAN Port: 1 Gb Ethernet connection to the customer's network for remote management. Can be configured to simultaneously support IPv4 as well IPv6 network protocols.
- INTERNAL Ports: Four RJ45, 100 Mb Ethernet ports used for management of connected ACMs.

Note: Any one of these ports can also be used for a local connection if required.

Default settings: IP: 10.0.0.1; Subnet Mask: 255.0.0.0

# **3.3 Opening a Local Session**

Below are the instructions for opening a local management session in order to perform basic system configurations via the system GUI.

- > To Open the system GUI
  - 1. Connect a computer (i.e., laptop) to the HCM LOCAL port via an RJ45 Cat 5 Ethernet cable, as shown below:

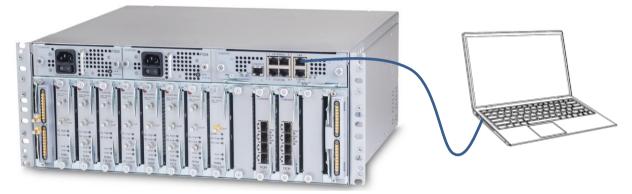

 For HCM modules only - using the provided RJ45/RJ45 communication cable, connect the HCM LAN port to the corporate LAN:

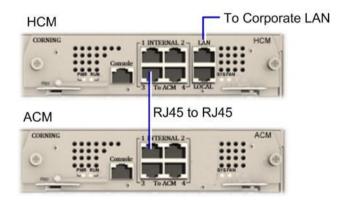

HCM LOCAL Port to ACM Port LOCAL Management Connection

*IMPORTANT: The LOCAL port is set by default as a DHCP server. DO NOT connect the HCM LOCAL port to a network as the DHCP server can disrupt LAN IP addressing.* 

The local port can also be set to a static IP Address. This requires setting up your computer network parameters in the same subnet as the default IP Address of the local port: 172.16.1.1

The default IP address for HCM v2.2 and lower is 192.168.1.1.

- 2. On your computer, verify that the Local Area Connection settings for obtaining the IP address and the DNS server address are set to "automatic":
- "Obtain IP Address automatically."
- "Obtain DNS server address automatically".

Follow these steps to find the settings above (the steps may vary slightly depending on the OS version used):

- 1. Go to the Control Panel.
- 2. Select Network and Internet.
- 3. Select Network and Sharing Center.
- 4. Select Change adapter settings (in the left menu).
- 5. Right click Local Area Connection and select "Properties".
- 6. Select Internet Protocol Version 4/6 and click "Properties".

The window below appears:

| You can get IP settings assigned aut<br>this capability. Otherwise, you need<br>for the appropriate IP settings. |            |      |       |      |   |
|----------------------------------------------------------------------------------------------------|------------|------|-------|------|---|
| Obtain ar IP address automatic                                                                                   | ally       |      |       |      |   |
| Ouse the following IP address: —                                                                                 |            |      |       |      |   |
| IP address:                                                                                                    |            | <br> |       | ]    |   |
| Subnet mask:                                                                                                    |            | <br> |       |      |   |
| Default gateway:                                                                                                 |            |      |       |      |   |
| Obtain DI IS server address auto                                                                                 | omatically |      |       |      |   |
| OUse the following DNS server ad                                                                                 | dresses:   |      |       |      |   |
| Preferred DNS server:                                                                                            |            | <br> |       |      |   |
| Alternate DNS server:                                                                                            |            |      |       |      |   |
| Validate settings upon exit                                                                                      |            |      | Advar | nced | • |

 Open a browser and type-in the following address in the address bar: 193.168.1.1 The HCM Controller Log In dialog appears:

| HCM Controller Log In |  |
|-----------------------|--|
| User Name:            |  |
| admin                 |  |
| Password.             |  |
|                       |  |
| Group:                |  |
|                       |  |
| SIGN IN               |  |

- 4. For first-time authentication use the following default values:
  - Username: admin
  - Password: default provided with your system.
  - Group: leave blank.

*IMPORTANT!* For security reasons it is highly recommended to immediately change the password (via the "Admin" -> "Security" tab) and log in again using the new password.

5. Click the "SIGN IN" button. System GUI main screen appears. SCREEN

## 3.4 Screen Layout

The main menu (located to the left of the window) lists all the available management options.

Next to the main menu either the system tree or the corresponding sub-options are displayed. The display changes according to the option selected from the main menu.

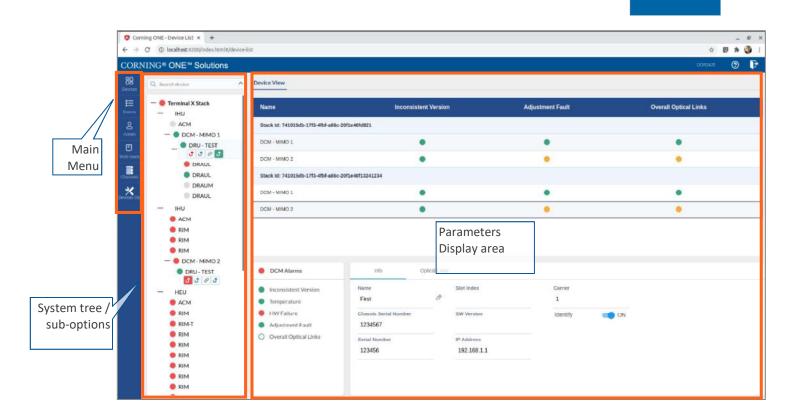

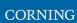

# 3.5 Main Menu Options

The table below lists the management options provided by the main menu:

Table 10: Main Menu Options

| lcon                 | Enables user to                                                                                                 |
|----------------------|----------------------------------------------------------------------------------------------------|
| <b>BO</b><br>Devices | View the system topology and information about the different system elements.                                   |
| Events               | View all system events and generate reports.                                                                    |
| ©<br>Config          | Perform initial system configurations. This option is only visible to the system administrator.                 |
| <b>O</b><br>Admin    | Administrative options to perform system configurations, implement updates, define and monitor user's activity. |
| E<br>Multi-stack     | View the information of the different stacks of the system.                                                     |
| Channels             | Manage the system RF channels.                                                                                  |

# 3.6 Remote Management

This section describes the configurations required for remote session access using Ethernet connection via the LAN port.

- **To configure the HCM LAN port**
- 8 **IP Settings** 1. In the main menu bar, click 🧪 EDIT button.
  - 2. Select the "IPv4 LAN Port" or "IPv6 LAN Port" tabs and click the

| CORN                                             | NING® ONE™ Se                                                                                                    | blutions                                                                                                    | 0           | ₽ |
|--------------------------------------------------|----------------------------------------------------------------------------------------------------|----------------------------------------------------------------------------------------------------|-------------|---|
| 88 Denken<br>Denken<br>Events<br>South<br>Config | Athrim<br>Ferrinvate<br>Security<br>SNAP Config<br>Reports<br>Scheduler<br>IP Settangs<br>Backup<br>Activity Log | IP Settings<br>Multicast Address Address 224,21,2121                                                                                                    | <b>P</b> ED | a |
| Muthi-stack                                      |                                                                                                    | Stacks [Sergey]     Pvd LAN Port123     Pvd LAN Port123     Local Port     Pvig       Name     IP Address(IPv4)     Status     IP Address     Subnet Mask     Default Gateway       Sergey     10208255245     Connected     Client     10208255246     2552552540     102082551 |             |   |

3. For Static IP Address — set DHCP as "None," set the IP address, subnet mask and default gateway manually to legal values, which aren't used by other system elements. Make sure the address format matches IPv4 or IPv6, according to the tab being updated.

For Dynamic IP Address — set DHCP as "Client" and click OK.

- 4. All HCMs in the MS-group are automatically updated when one stack in the group is updated.
- 5. Run a browser and enter the LAN port IP Address in the address bar to open a remote management session.

A Ping Tool option is provided to verify access to IP hosts (rather than opening another application). For more information about the ping tool and the IP Settings tab refer to section 3.1.3.5.

# 4. Initial Commissioning

This section describes all the initial configurations that must be done by the system administrator.

# 4.1 Main Menu Config Option

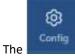

The **period** option in the main menu is only visible to the system administrator. This section describes the configurations that only the system administrator can perform.

# 4.1.1 Site config

When choosing the **Site Config** option from the **Config** submenu, the following screen appears:

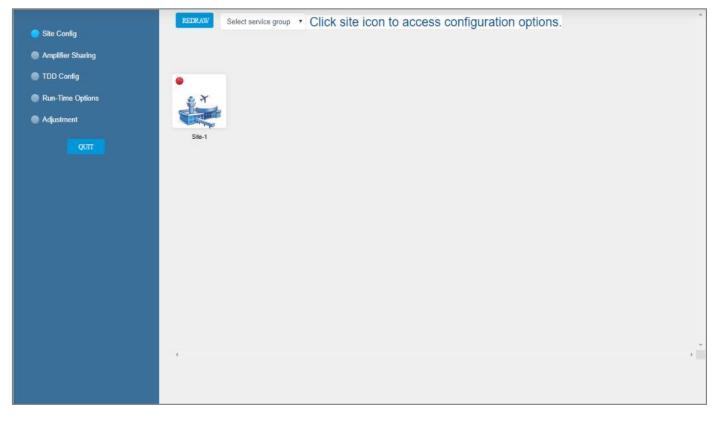

An image represents each relevant site. By clicking on the site image, the configuration options for the specific site appear. The configuration options are described below.

#### 2.1.1.1 Module Owner

The Module Owner tab shows all system chassis with the RIMs inside each chassis.

The user can click on a RIM to have the carrier name displayed. This view is read only – changes to RIM carrier assignments can only be done via the Channels tab in the main menu.

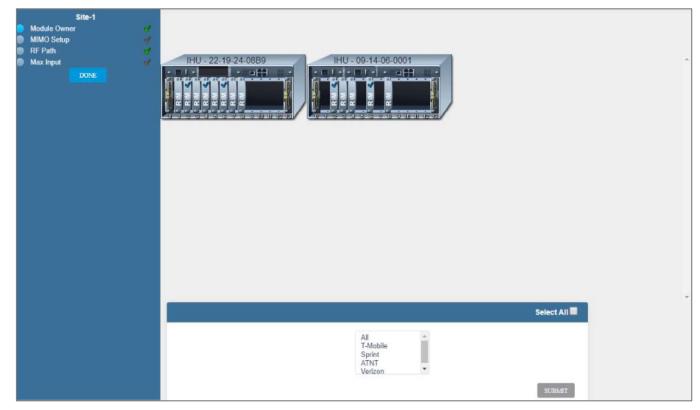

#### 2.1.1.2 RF Path

The **RF Path** tab enables the user to easily see which RIMs belong to which service group.

A service group consists of one or more RIMs which are connected to a DCM, and via a DRU to one or more remote units. Up to 2 service groups are supported. This view is read only.

A RIM can be selected to show to which service group it belongs. Alternatively, a service group can be selected to show all the RIMs which belong to it.

### CORNING

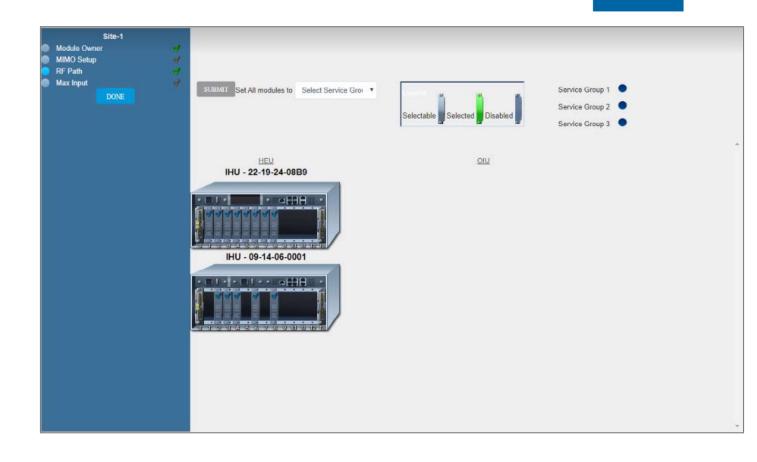

#### 2.1.1.3 Max Input

The **Max Input** tab allows the configuration of three parameters for each RIM:

- Max Expected Power
- UL Gain Mode
- UL Gain Value

A single RIM can be clicked to be configured. Alternatively, a group of RIMs can be configured by selecting a service group, chassis or a frequency band.

| Site-1<br>Module Owner<br>MIMO Setup<br>RF Path<br>Max Input<br>DONE | HU - 22.19.24.088    |                        |        |   |            |  |
|----------------------------------------------------------------------|----------------------|------------------------|--------|---|------------|--|
|                                                                      |                      |                        |        |   | Select All |  |
|                                                                      | - Select Group -     | Set Max Expected Power | 37     | • | SUBNIT     |  |
|                                                                      | - Select Chassis - 🔹 | Select UL Gain Mode    | Manual | ٣ | DEFAULT    |  |
|                                                                      | - Select Band -      | Select UL Gain Value   | 0      | ٠ |            |  |

# 4.1.2 Amplifier Sharing

The **Amplifier Sharing** tab shows all supported frequency bands and the carriers sharing each band. The carriers are sharing the power associated with the frequency band.

| <ul> <li>Site Config</li> <li>Amplifier Sharing</li> <li>TDD Config</li> <li>Run-Time Options</li> <li>Adjustment</li> </ul> | Please select a band and service group to configure uneven power sharing. Select Band FN700 / 700  Select Service Group SG - 1 Site Carrier - Select T-Mobile Sprint 48.5% |                                   | between Carriers SET<br>Verizon<br>12.5%           |
|----------------------------------------------------------------------------------------------------|----------------------------------------------------------------------------------------------------|-----------------------------------|----------------------------------------------------|
| QUI                                                                                                    | RIM/DIM - Select<br>T-Mobile<br>RIM-<br>15.0% 48.5%                                                                                                    | Set Equal bety<br>state<br>24 Dis | Veen RIMs/DIMs DEFAULT<br>Verizon<br>RIM-<br>12.5% |
|                                                                                                    |                                                                                                    |                                   | SUBMIT                                             |

# 4.1.3 TDD Config

The **TDD Config** tab allows the user to config TDD related parameters per stack.

| Site Config       |                | TDD Configuration |            |            |            |              |              |              |              |                    |           |
|-------------------|----------------|-------------------|------------|------------|------------|--------------|--------------|--------------|--------------|--------------------|-----------|
| Amplifier Sharing |                |                   |            |            |            |              |              |              |              |                    |           |
| D TDD Config      |                |                   |            |            |            | 4G Table     |              |              |              |                    |           |
| Run-Time Options  | Sub Frame      | 1                 | 2          | 3          | 4          | 5            | 6            | 7            | 8            | 9                  | 10        |
| Adjustment        |                | D                 | S          | U          | D          | D            | D            | S            | U            | D                  | D         |
|                   |                |                   |            |            |            | 5G Table     |              |              |              |                    |           |
|                   |                | 1 2<br>D D        | 3 4<br>D S | 5 6<br>U U | 7 8<br>D D | 9 10<br>D D  | 11 12<br>D D | 13 14<br>D S | 15 16<br>U U | 17 18<br>D D       | 19 2<br>D |
|                   |                |                   |            |            | π          | D 2.5 Config | Form         |              |              |                    |           |
|                   | Common Pa      | rameters          | Value      |            | Servi      | ce Group     | Ran          | ge           | N            | letwork            |           |
|                   | Allocation Mod | ie                | 2          |            | Servic     | e Group 1    | 2593         | )            | ۲            | 4G <sup>©</sup> 5G |           |
|                   | СР Туре        |                   | Normal     |            | Servic     | e Group 2    | 259          | 3            | ۲            | 4G ©5G             |           |
|                   | Frame Format   |                   | 7          | •          | Servic     | e Group 3    | 2593         | 3            |              | 4G ©5G             |           |
|                   | Sub Carrier Sp | acing [5G]        | 30         |            | UL bits    | s(72)        |              |              |              |                    |           |

# 4.1.4 Adjustment

The **Adjustment** tab allows the user to start the adjustment process. During adjustment the status and relevant information are updated for each process.

| Adjus                | tment           | Last Run: |           |
|----------------------|-----------------|-----------|-----------|
| Site Config          | cess            | Status    | Info      |
| Amplifier Sharing    | ization         | N/A       |           |
| FRM                  | Equalizer       | N/A       |           |
| TDD Config     OIU E | Balancing       | N/A       |           |
| Run-Time Options     | Balancing       | N/A       |           |
| RIMI                 | OL Balancing    | N/A       |           |
| Adjustment FMM       | Equalizer       | N/A       |           |
| FMM                  | Balancing       | N/A       |           |
| QUIT Remo            | te UL Balancing | N/A       |           |
| HEU                  | Balancing       | N/A       |           |
| RIMU                 | JL Balancing    | N/A       |           |
| Ampli                | fier Sharing    | N/A       |           |
| Output               | ut Power        | N/A       |           |
| Finali               | zation          | N/A       |           |
| Core                 | Initialization  |           |           |
| RF D                 | iscovery        |           |           |
| OCH                  | Rim Balancing   |           |           |
| OCH                  | Balancing       |           |           |
| GX B                 | alancing        |           |           |
| Core                 | Finalization    |           |           |
| BIT                  |                 |           |           |
| STA                  | RT ADJUSTMENT   |           | START BIT |

## 4.2 Create new user groups

Initially the system administrator is the only system user. In order to enable other users to log in to the system the system administrator must create user groups for the different providers/carriers. When a new group is created the administrator of the new group must log in to add users to the group. Only the system administrator can create new groups.

For more information about system security refer to section 3.1.3.2.

#### > To create a new group

1. Log in as the **system** administrator.

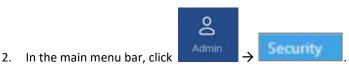

+ ADD GROUP

- 3. Click the button → enter the new group name (alphanumeric characters only, no spaces) and click OK. Up to 31 groups can be created.
- 4. The new group name is added to the list of defined groups and the group administrator is automatically created with the following default authentication:
  - Username: admin
  - Password: admin
  - Group: group name

Note: Default Passwords should be changed when the relevant users first log in to the system. See password changing flow below. System admin can't change the group admin password.

This is an example of how the new group is listed in the **Security** tab:

| CORNING* O                                                                                                    | NE <sup>™</sup> Solutions |              |                 | <br>Sergeys          | ana 💿 🖡 |
|----------------------------------------------------------------------------------------------------|---------------------------|--------------|-----------------|----------------------|---------|
| 88 ADMIN<br>Devices                                                                                            | Security                  |              |                 | ADD GRDUP + ADD USER |         |
| Events                                                                                                    |                           |              |                 |                      |         |
| Conlig IF Settings                                                                                             | 40                        |              |                 |                      |         |
| Admin Rectory                                                                                                  | DEFAULT_GROUP             |              |                 |                      |         |
| C Leense<br>Malli met                                                                                          | User Name                 | Access Level | Actions         |                      |         |
| the second second second second second second second second second second second second second second second s | admin                     | Group Admin  | A Part E Deves  |                      |         |
| Character                                                                                                    | T-Mobile                  |              |                 |                      |         |
| Converse Const                                                                                                 | User Name                 | Access Level | Actions         |                      |         |
|                                                                                                    | admit                     | Group Admin  | ¥101 ≣Deek      |                      |         |
|                                                                                                    | Sprint                    |              |                 |                      |         |
|                                                                                                    | User Name                 | Access Level | Actions         |                      |         |
|                                                                                                    | admin                     | Group Admin  | ✓ Ealt EDelete  |                      |         |
|                                                                                                    | ATNT                      |              | 8               |                      |         |
|                                                                                                    | User Name                 | Access Level | Actions         |                      |         |
|                                                                                                    | admin                     | Group Admin  | Zant EDates     |                      |         |
|                                                                                                    | RF                        | RF Tech      | ✓ ER EDees      |                      |         |
|                                                                                                    | Installer                 | Installer    | 🖌 Edit 🖀 Delete |                      |         |

# 5. System Graphical User Interface (GUI)

This section describes the system GUI options.

# 5.1 Main GUI Options

The main menu options are described below.

## 5.1.1 Devices Screen – Element Management

The Devices option provides visual information on the system layout, connected units and hierarchy, alarms etc. The system elements hierarchy tree is detected via an auto-discovery process, executed upon system start-up.

The system units' alarms are indicated according to severity, type, masked/unmasked alarms, etc. These coding icons are detailed in the table below.

When choosing **Devices** from the main menu, the following screen appears (the displayed system tree is updated according to system topology):

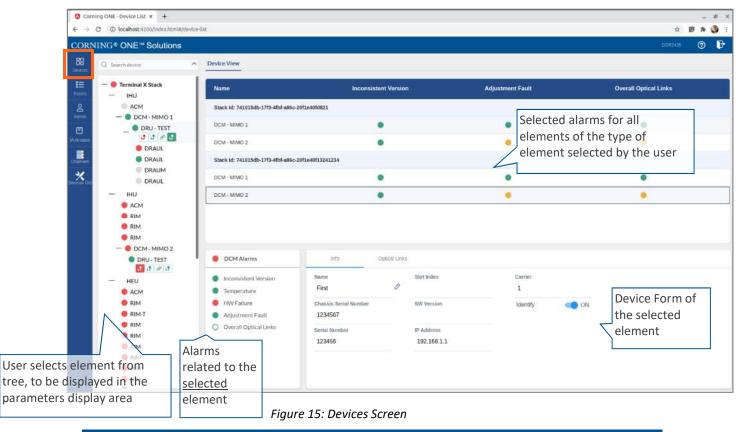

*Note: The same DRU may appear in the system tree multiple times if it is connected to different DCMs.* 

### 5.1.1.1 System Tree Alarms

This section includes a description of the alarm icons as well as a list of all alarm types per system element.

For each element, the system displays the most severe status in the system tree. Each device status is indicated by a coloured circle to its left, according to the symbols shown in the following table:

| Icon Unmasked | Masked | Indicates<br>that                                      |
|---------------|--------|--------------------------------------------------------|
| Red circle    | 0      | There is a<br>major alarm<br>related to the<br>element |
| Green circle  | 0      | No alarm is<br>related to the<br>element               |
| Orange circle | 0      | There is a<br>minor alarm<br>related to the<br>element |
| Q             |        | Unit is<br>disconnected                                |
| đ             |        | Indication on<br>DRU-DCM<br>connection                 |
| đ             |        |                                                        |
| đ             |        |                                                        |
| ළ             |        |                                                        |

Table 11: Alarm Icons

Any status changes are reported via SNMP to a monitoring system. If an alarm is masked, it isn't reported to the monitoring system. In addition, system events log lists only unmasked alarms which were set or unset. Unmasked alarms are listed separately (see section 1.3.2 Events Screen).

The status of the element in the system tree doesn't change due to alarm masking.

For example: DCM status icon is red due to HW Failure alarm. If HW Failure alarm is masked, DCM status icon remains red.

#### Below are lists of all alarms per system element type and their meanings.

### Table 3: HCM Alarms Descriptions

| Alarm Name           | Description                                                                                                    |
|----------------------|----------------------------------------------------------------------------------------------------|
| HW Failure           | Faulty HCM hardware.                                                                                                    |
| Adjustment Failure   | Unsuccessful Adjustment procedure.                                                                                                    |
| Installation Failure | Faulty physical installation between chassis.                                                                                             |
| SW Release Mismatch  | A module (or modules) in the system do not have the defined active release. Several modules may not have corresponding software versions. |
| Connectivity         | Faulty connectivity state in one of the previously discovered system modules (module should appear gray in the network topology).         |
| Overall Status       | Overall status of enabled (unmasked) alarms.                                                                                              |

#### Table 4: ACM Alarms Descriptions

| Alarm Name                       | Description                                                                                                    |
|----------------------------------|----------------------------------------------------------------------------------------------------|
| Overall Status                   | Overall status of enabled (unmasked) alarms.                                                                                                    |
| HW Failure                       | ACM faulty hardware upon initialization or during operation.                                                                                                    |
| Over Temperature                 | Ambient temperature inside the ACM is greater than 75°C.                                                                                                    |
| Inconsistent Version/ SW Version | The module does not have the defined active release.                                                                                                    |
| Adjustment Fault                 | Unsuccessful Adjustment procedure.                                                                                                    |
| Ext1/Ext2 Clock Failed           | <ul> <li>Failure in master reference clock. Only relevant when ACM is installed in an HEU or IHU chassis as follows:</li> <li>For ACM installed in an HEU chassis - Ext1/Ext2 Clock Failed are relevant.</li> <li>For ACM installed in an IHU chassis - only Ext1 Clock Failed alarm is relevant.</li> </ul> |
| Pilot Clock Failed               | Relevant for IHU and OIU. Indicates failure in reference in the pilot clock in the OIX Expander.                                                                                                    |
| Fan Failure                      | Fault in at least one of the fan modules (i.e., fan does not match duty cycle set value). Displays the highest severity alarm.                                                                                                    |
| Power Failure                    | Power failure in one or both (if two are installed) of the PSMs.                                                                                                    |
| Output Under Voltage             | The ACM has detected an input voltage value under 10.8 V DC from one of the PSM modules (severity – minor) or both (severity – major) during three consequent samplings.                                                                                                    |
| Input Under Voltage              | The ACM has detected an input voltage value of under 60 V AC from either one PSM module (severity – minor) /both PSMs (severity – major).                                                                                                    |

#### Table 5: RIM Alarms Descriptions

| Alarm Name                                       | Description                                                                                                    |
|--------------------------------------------------|----------------------------------------------------------------------------------------------------|
| Overall Status                                   | Overall status of enabled (unmasked) alarms.                                                                   |
| HW Failure                                       | Hardware failure during startup or during normal operation.                                                    |
| Over Temperature/Temp                            | Ambient temperature inside the RIM is more than 75°C.                                                          |
| Inconsistent Version/SW Version                  | The module does not have the defined active release.                                                           |
| Adjustment Fault                                 | Unsuccessful adjustment procedure for the selected module.                                                     |
| Service State                                    | Service has been disabled by the user.                                                                         |
| DL Input Power Low                               | BTS RF power input to the RIM is at least 15 dB lower than the configured max expected power.                  |
| DL Power Overload                                | BTS RF power input to the RIM is at least 3 dB higher than the value measured during the adjustment procedure. |
| Sync Loss<br>Only applicable for RIM TDD         | Green — indicates TDD sync lock between RIM and input signal.<br>Red — TDD sync lock error (unlocked).         |
| Clock Synthesizer<br>Only applicable for RIM TDD | UL/DL Synthesizer and Reference Clock lock/unlock status.                                                      |
| Band Mismatch<br>Only applicable for RIM AWS     | RIM bands are overlapping.                                                                                     |

### Table 6: DRU Alarms Descriptions

| Alarm Name                | Description                                                  |
|---------------------------|--------------------------------------------------------------|
| Inconsistent Version      | The module does not have the defined active release.         |
| Temperature               | Ambient temperature inside the DRU is more than              |
| HW Failure                | DRU faulty hardware upon initialization or during operation. |
| Overall Optical DCM Links | Overall status of enabled (unmasked) alarms in input links.  |
| Overall Optical RU Links  | Overall status of enabled (unmasked) alarms in output links. |

#### Table 7: DCM Alarms Descriptions

| Alarm Name            | Description                                                          |
|-----------------------|----------------------------------------------------------------------|
| Inconsistent Version  | The module does not have the defined active release.                 |
| Temperature           | Ambient temperature inside the DCM is more than                      |
| HW Failure            | DCM faulty hardware upon initialization or during operation.         |
| Adjustment Fault      | Unsuccessful Adjustment procedure.                                   |
| Overall Optical Links | Overall status of enabled (unmasked) alarms in output optical links. |

### Table 8: dLRU/dMRU/dHRU Alarms Descriptions

| Alarm Name             | Description                                                                      |
|------------------------|----------------------------------------------------------------------------------|
| HW_ALRM                | Indicates <b>un-recoverable</b> HW failure. Applicable for module or sub-module. |
| TEMP_ALRM_Minor_X      | Over temperature indication. X is sensor number.                                 |
| TEMP_ALRM_Critical_X   | Critical temperature indication. X is sensor number.                             |
| SERVICE_OFF_X          | X band is OFF. Only applied if there is a channel in that band, but band is OFF. |
| ANT                    | Antenna issues.                                                                  |
| UL_LIMITER_X           | UL limiter active due to high UL signal and antenna.                             |
|                        | X is band number.                                                                |
| DL_RF_LOW_X            | X channel power at CPRI input is low.                                            |
| CLK                    | CLK/CPRI un-synchronized.                                                        |
| DISCONNECTED_PORT      | dLRU/dMRU/dHRU ports connected to different DRUs.                                |
| LOW_TRANSMISSION_ALARM | Digital power and analog power mismatch.                                         |
| OVERFLOW               | Digital signal overflow.                                                         |
| VSWR_X                 | VSWR alarm on band X.                                                            |
| SELF_PROTECTION        |                                                                                  |

| Alarm Name       | Description |
|------------------|-------------|
| TDD_OUT_OF_SYNC  |             |
| PA_OVERCURRENT   |             |
| CONNECTION_ERROR |             |

The following table lists alarms which are relevant to the CPRI protocol. These alarms are relevant for the optical links some of the system elements have (see sections 1.3.1.5-7 below).

Table 9: CPRI Alarms Descriptions

| Alarm Name    | Description                                    |
|---------------|------------------------------------------------|
| LOS           | Loss of signal.                                |
| LOF           | Loss of frame synchronization.                 |
| RAI           | Remote alarm indication.                       |
| SDI           | SAP (service access point) default indication. |
| Certified SFP | Indicates whether SFP certified.               |

## 5.1.1.2 HCM Device Form

The device form of an HCM has a single tab: Info.

The Info tab has general information about the system element:

| 0 | SW Version<br>1.4<br>Curret Date<br>9/29/2020, 10:37 PM |  |
|---|---------------------------------------------------------|--|
|   |                                                         |  |
|   |                                                         |  |
|   |                                                         |  |
|   |                                                         |  |
|   |                                                         |  |

## Table 10: HCM Info Device Form Fields

| Field                                 | Information                                               |  |
|---------------------------------------|-----------------------------------------------------------|--|
| Name                                  | The name of the element as it appears in the system tree. |  |
| Chassis Serial Number                 | The serial number of the chassis the HCM resides in.      |  |
| Serial Number                         | The serial number of the HCM.                             |  |
| IP Address                            | The IP address of the HCM.                                |  |
| SW Version SW version updated in HCM. |                                                           |  |
| Current Date                          | Current system date and time.                             |  |

## 5.1.1.3 ACM Device Form

The device form of an ACM has two tabs: Info and Power Supply.

The Info tab has general information about the system element:

| fy OFF |
|--------|
| fy DEE |
| J OFF  |
|        |
|        |
|        |

#### Table 11: ACM Info Device Form Fields

| Field                    | Information                                                                                                    |  |
|--------------------------|----------------------------------------------------------------------------------------------------|--|
| Name                     | The name of the element as it appears in the system tree.                                                               |  |
| Chassis Serial Number    | mber The serial number of the chassis the ACM resides in.                                                               |  |
| Serial Number            | erial Number The serial number of the ACM.                                                                              |  |
| SW Version               | SW version updated in ACM.                                                                                              |  |
| IP Address               | The IP address of the ACM.                                                                                              |  |
| Identify (ON/OFF switch) | When the switch is ON the ACM LEDs are blinking (can be used to identify the specific module among many other modules). |  |

The Power Supply tab shows the relevant alarms status for both power supplies. There are two power supplies for backup and the switch between the power supplies is automatic. Explanation of the alarms can be found in section 1.3.1.1 Table #: ACM Alarms Descriptions. In the example below there are no alarms related to any of the power supplies.

| Power supply A       | Power supply B             |
|----------------------|----------------------------|
| O Temperature        | O Temperature              |
| Output Under Volt    | age O Output Under Voltage |
| O Input Under Voltag | e O Input Under Voltage    |

## 5.1.1.4 RIM Device Form

The device form of a RIM has at least two tabs: Info and RF Parameters. A RIM which supports TDD also has a TDD tab in its Device Form.

The Info tab has general information about the system element:

| Info                  | RF Paramete | rs TDD          |              |
|-----------------------|-------------|-----------------|--------------|
| Name                  |             | Slot Index      | IP Address   |
| LTE Band 14           | Ø           | 8               | 11.0.0.12    |
| Chassis Serial Number |             | Band Type       | Temperature  |
| 22-19-24-08B9         |             | 14              | 38           |
| Serial Number         |             | SW Version      | Carrier      |
| 22-20-11-0068         |             | RIMT_6B64_36.03 | 0            |
|                       |             |                 | Identify OFF |
|                       |             |                 |              |

| Field                       | Information                                                                                                    |
|-----------------------------|----------------------------------------------------------------------------------------------------|
| Name                        | The name of the element as it appears in the system tree.                                                               |
| Chassis Serial<br>Number    | The serial number of the chassis the RIM resides in.                                                                    |
| Serial Number               | The serial number of the RIM.                                                                                           |
| Slot Index                  | The number of the slot in the chassis the RIM resides in.                                                               |
| Band Type                   | Band number according to LTE frequency bands. Band number is mapped directly to a frequency range.                      |
| SW Version                  | SW version updated in RIM.                                                                                              |
| IP Address                  | The IP address of the RIM.                                                                                              |
| Temperature                 | Current temperature of the RIM.                                                                                         |
| Carrier                     | Identification of the supplier the RIM belongs to (telecommunications company).                                         |
| Identify (ON/OFF<br>switch) | When the switch is ON the RIM LEDs are blinking (can be used to identify the specific module among many other modules). |

## Table 12: RIM Info Device Form Fields

# The RF Parameters tab has information about the RIM UL and DL signals:

| Info                    | RF Parameters |                |       |
|-------------------------|---------------|----------------|-------|
| DL Power Detector       |               | Max Exp. Power | [dBm] |
|                         |               | 37             | -     |
| Automatic Limit Control | ON            | UL Gain Mode   |       |
| Service State 🚺 ON      |               | Manual         |       |
|                         |               | UL Gain [dBm]  |       |
|                         |               | 0              | *     |

| Field                                      | Information                                                                                                    |
|--------------------------------------------|----------------------------------------------------------------------------------------------------|
| DL Power Detector[dBm]                     | Power of base station down link transmission. Range is -10 to +37[dBm].                                                                                                    |
| Automatic Limit Control<br>(ON/OFF switch) |                                                                                                    |
| Service State<br>(ON/OFF switch)           | Service State OFF simulates RIM is disconnected.<br>Transmission disabled by user.                                                                                                    |
| Max Exp. Power [dBm]                       | User defined max power for the base station transmission.<br>An alarm is triggered if the value in DL Power Detector field<br>deviates from this value. For information about the alarms<br>refer to section                        |
| UL Gain Mode                               | Auto Symmetrical – equalizes the UL Gain<br>Manual (default) – select a value in the range of -19 dB to<br>+15 dB (in 1dB steps). Note that the UL gain range enabled is<br>determined by the max expected power setting. See table |
| UL Gain [dBm]                              |                                                                                                    |

### Table 13: RIM RF Parameters Device Form Fields

## Table 14: Max Expected Power Settings

| Max Expected Power<br>Value [dBm] | Max UL Gain Range [dB] |
|-----------------------------------|------------------------|
| 0                                 | -19 to +10             |
| 1                                 | -19 to +11             |
| 2                                 | -19 to +12             |
| 3                                 | -19 to +13             |
| 4                                 | -19 to +14             |
| 5 to 37                           | -19 to +15             |

|                        | 1200 DE 16.27            |    |
|------------------------|--------------------------|----|
| UL/DL Alloaction Mode  | Clock Alarms             |    |
| 2                      | O UL Synthesizer Unlocke | d  |
| СР Туре                | O DL Synthesizer Unlocke | d  |
| 0                      | O Reference Clock Unlock | ad |
| S Frame Format         | O Reference Clock Unlock | ed |
| 7                      |                          |    |
| Central Freuency (MHz) |                          |    |
| 2593                   |                          |    |

## A RIM which supports TDD (Time Division Duplexing) has an additional tab – TDD:

# Table 15: RIM TDD device form fields

| Field                       | Information                          |
|-----------------------------|--------------------------------------|
| UL/DL<br>Allocation<br>Mode | 0 to 6                               |
| СР Туре                     | Cycle Prefix: Normal/Extended        |
| S Frame Format              | 0 to 8                               |
| Central                     | Low – 2526                           |
| Frequency                   | Medium – 2593                        |
| (MHz)                       | High – 2660                          |
|                             | Custom – 2526 to 2660 (0.1MHz steps) |

# 5.1.1.5 DCM Device Form

The device form of a DCM element has two tabs: Info and Optical Links.

The Info tab has general information about the system element:

| Info                  | Optical Links |             |             |  |
|-----------------------|---------------|-------------|-------------|--|
| Name                  |               | Slot Index  | Carrier     |  |
| First                 | 0             |             | 1           |  |
| Chassis Serial Number |               | SW Version  | Identify ON |  |
| 1234567               |               |             |             |  |
| Serial Number         |               | IP Address  |             |  |
| 123456                |               | 192.168.1.1 |             |  |

### Table 16: DCM Info Device Form Fields

| Field                          | Information                                                                                                    |
|--------------------------------|----------------------------------------------------------------------------------------------------|
| Name                           | The name of the element as it appears in the system tree.                                                               |
| Chassis Serial<br>Number       | The serial number of the chassis the DCM resides in.                                                                    |
| Serial Number                  | The serial number of the DCM.                                                                                           |
| Slot Index                     | The number of the slot in the chassis the DCM resides in.                                                               |
| SW Version                     | SW version updated in DCM.                                                                                              |
| IP Address                     | The IP address of the DCM.                                                                                              |
| Carrier                        | Identification of the supplier the DCM belongs to (telecommunications company).                                         |
| Identify<br>(ON/OFF<br>switch) | When the switch is ON the DCM LEDs are blinking (can be used to identify the specific module among many other modules). |

The Optical Links tab has information about the optical links of the DCM. Each optical link has the colour of the most severe alarm related to it. In the example below links 1 and 3 have no alarms, link 2 has a major alarm and link 4 has a minor alarm.

| Info                | Optical Links |  |
|---------------------|---------------|--|
| Output Links (1-4): |               |  |
|                     | O             |  |
|                     |               |  |
|                     |               |  |
|                     |               |  |
|                     |               |  |
|                     |               |  |
|                     |               |  |

# 5.1.1.6 DRU Device Form

The device form of a DRU element has two tabs: Info and Optical Links.

| Info                           | Optical Lin | ks                     |  |
|--------------------------------|-------------|------------------------|--|
| Name<br>TEST                   | Ø           | IP Address<br>10.0.0.1 |  |
| Serial Number<br>22-19-27-9bdc |             | Identify DFF           |  |
| SW Version<br>dru_d719_10_50   |             |                        |  |

## Table 17: DRU Info device form fields

| Field                       | Information                                                                                                    |
|-----------------------------|----------------------------------------------------------------------------------------------------|
| Name                        | The name of the element as it appears in the system tree.                                                               |
| Serial Number               | The serial number of the DRU.                                                                                           |
| SW Version                  | SW version updated in DRU.                                                                                              |
| IP Address                  | The IP address of the DRU.                                                                                              |
| Identify<br>(ON/OFF switch) | When the switch is ON the DRU LEDs are blinking (can be used to identify the specific module among many other modules). |

The Optical Links tab has information about the optical links of the DRU. Each optical link has the colour of the most severe alarm related to it. The DRU can have up to 4 optical input links and 32 optical output links.

The user can click on one of the inputs or outputs to view information about the link. In the example below output link number 6 was clicked and the information about this link is displayed:

|          | Info Optical Links |                |                 |         |         |                 |                 |                    |                     |                 |            |
|----------|--------------------|----------------|-----------------|---------|---------|-----------------|-----------------|--------------------|---------------------|-----------------|------------|
| Input Li | nks (1-            | 4):            | 04              |         |         |                 |                 | Port Number 6:     | Part Number         | SFP Alarms      | CPRI Alarm |
| Output   | _                  |                | U               |         |         |                 |                 | 11.0.0.11          | 998                 | O IO Error      | O LOS      |
| 0        | 02                 | @ <sup>3</sup> | 04              | 0       | 0       | 0               | 0               | SFP Tx Level [dBm] | SFP Temperature [C] | O Certified SFP | O LOF      |
| o        | 10                 | 0              | @ <sup>12</sup> | 13      | 14      | 15              | 010             | 59                 | 25                  | O 64/66 Errors  | O RAI      |
| 17       | 18                 | 10             | 20              | 21      | 22      | 23              | 24              | SFP Rx Level [dBm] | SFP VCC [V]         |                 | 0 001      |
| 0        | 0                  | 0              | 0               | 0       | 0       | Ø               | 0               | 89                 | 89                  |                 | O SDI      |
| 025      | 28<br>O            | 027            | 28<br>O         | 29<br>O | 30<br>O | 0 <sup>31</sup> | 0 <sup>32</sup> |                    |                     |                 |            |

# 5.1.1.7 dLRU/dMRU/dHRU Device Form

The device form of a dL/M/HRU element has three tabs: Info, Supported Bands and Optical Links.

The Info tab has general information about the system element:

| Name             |   | HE Chassis SN   |
|------------------|---|-----------------|
| I'm remote Align | 0 | 123-456-789     |
| Serial Number    |   | DRU's Ports     |
| 17-897-1563-5    |   | 1,4,17          |
| SW Version       |   | Temperature [C] |
| Digital-YadaYada |   | 25              |
|                  |   | Identify DFF    |

## Table 18: dLRU/dMRU/dHRU Info Device Form Fields

| Field                       | Information                                                                                                    |
|-----------------------------|----------------------------------------------------------------------------------------------------|
| Name                        | The name of the element as it appears in the system tree.                                                                    |
| Serial Number               | The serial number of the dL/M/HRU.                                                                                           |
| SW Version                  | SW version updated in dL/M/HRU.                                                                                              |
| HE Chassis SN               | The serial number of the Head End chassis the dL/M/HRU is connected to.                                                      |
| DRU's Ports                 | The DRU ports the dL/M/HRU is connected to. Same dL/M/HRU can be connected to several DRU ports.                             |
| Temperature                 | The current temperature of the dL/M/HRU.                                                                                     |
| ldentify<br>(ON/OFF switch) | When the switch is ON the dL/M/HRU LEDs are blinking (can be used to identify the specific module among many other modules). |

The Supported Bands tab lists all the bands supported by the dL/M/HRU. clicking on a band will show the band information. In the example below information about the AWS band is displayed:

| 700 600 PCS        | 850 AWS 2.5TDD     | Bands suppo         |                           |
|--------------------|--------------------|---------------------|---------------------------|
| DL Power Detector  | O HW Failure       | O UL Limiter        | O Digital Signal Overflow |
| 10<br>Max DL Power | O Over Temperature | O DL Power Low      | O VSWR                    |
| 15                 | O Over Temperature | O Clock Unsync      | O Self Protection         |
| Power Reduction    | O Service Off      | O Disconnected Port | O TDD Unsync              |
| 5 +                | O Antenna Fault    | O Low Transmission  | O PA Overcurrent          |

The Optical Links tab has information about the optical links of the dL/M/HRU. Each optical link has the colour of the most severe alarm related to it. When clicking on one of the inputs, information about the link appears. In the example below there are 3 input links because the DRAUL is connected to 3 DRU ports. link number 2 was clicked and the information of this link is displayed:

| o 1 0 0 3 | Port Number 2:<br>IP Address | Part Number         | SFP Alarms      | CPRI Alarms |
|-----------|------------------------------|---------------------|-----------------|-------------|
|           | 11.0.0.12                    | 98                  | O IO Error      | O LOS       |
|           | SFP Tx Level [dBm]           | SFP Temperature [C] | O Certified SFP | O LOF       |
|           | 59                           | 25                  | O 64/66 Errors  | O RAI       |
|           | SFP Rx Level [dBm]           | SFP VCC [V]         |                 |             |
|           | 89                           | 89                  |                 | O SDI       |
|           |                              |                     |                 |             |

# 5.1.1.8 DRU to DCM Connection

### > Example: DRU to DCM(s) Connection

The following figures indicate connectivity between DRU and DCM(s). For DRU the device status per DCM is shown in the following manner:

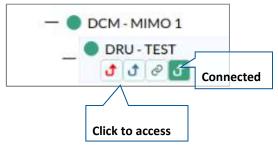

The number of arrows is the number of DCMs the DRU is connected to. The user may skip between the DRU's connected DCMs by clicking the arrow of the desired DCM.

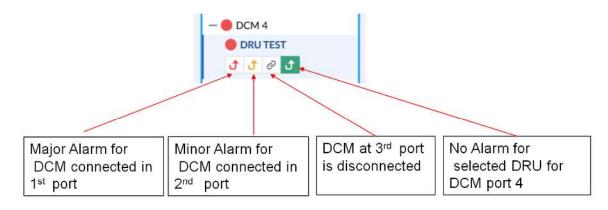

Figure 16: Example – alarms for connected DCMs

# 5.1.2 Events Screen

The events option provides indications on the different events in the system. This includes: alarms, upgrades, admin-actions, etc. The events may be sorted according to the time they occurred, severity, source, etc. The user may choose to display the alarms history, masked alarms or active alarms.

When choosing Events from the main menu the following screen appears:

| C () localhost:4200/        | index.html#/eve | ents/events-histo | ly .              |                                   |                |                                                 | 立 🛛                  |
|-----------------------------|-----------------|-------------------|-------------------|-----------------------------------|----------------|-------------------------------------------------|----------------------|
| NING® ONE™ Se               | olutions        |                   |                   |                                   |                |                                                 | DOR2435              |
| EVENTS                      | Events H        | listory           |                   |                                   |                | 141                                             | FILTERS 💠 SAVE 🗒     |
| History<br>Active<br>Mesked | Stack:          |                   | Rows: 25 🗸        | Search                            |                | Auto Refresh                                    |                      |
|                             | Severity ~      | Soq 🔻             | Time -            | Source -                          | Name +         | into =                                          | Oreanation           |
|                             | •               | 29545             | 01/09/20 16:53:41 | 05-13-29-0114/OIM1/RAU1/R<br>XU67 | testseteetestt | RXU67 DL Output Power Low On Band FN700 Cleared | Operation<br>buttons |
|                             | •               | 29544             | 01/09/20 16 53 41 | 05-13-29-0114/0IM1/RAU1/R<br>XU67 | testseleeinsit | RXU87 DL Output Power Low On Band FN700         |                      |
| N                           | •               | 29543             | 01/09/20 16 41 50 | 05-13-29-0114/DIMURAU1/R<br>XU67  |                | RXU67 DL Output Power Low On Band FN700 Cleared |                      |
|                             | •               | 29542             | 01/09/20 18:41:50 | 05-13-29-0114/0IM1/RAU1/R<br>XU67 |                | RXU67 DL Output Power Low On Band 600 Cleaned   |                      |
|                             | •               | 29541             | 01/08/20 10:54:44 | 0C17567/0CH7_2                    |                | Module Disconnect                               |                      |
| vents                       | •               | 29540             | 01/08/20 10:54:44 | 0C17567/0CH7_1/0X2                |                | Module Disconnect                               | tem Events           |
| st options                  | •               | 29539             | 01/08/20 10:54:44 | 0C17567/OCH7_1                    |                | Module Disconnect                               |                      |
|                             | •               | 29538             | 01/08/20 10:53:58 | 00-13-04-003A/HCM                 | DOR2435        | HCM Connectivity Faust Cleared                  |                      |
|                             | •               | 29537             | 01/08/20 10:53:58 | SITE                              | Site-9         | SITE Connectivity Fault Cleared                 |                      |
|                             | •               | 29536             | 01/08/20 10:53:58 | 05-13-29-0114/0/M1/RAUB/R<br>XU   |                | RXU TDD T Sync Loss                             |                      |
|                             | •               | 29535             | 01/06/29 10:53:56 | 05-13-29-0114/OIM1/RAU3/R<br>XU   |                | RXU RF Low On Band WCS                          |                      |
|                             | •               | 29534             | 01/08/20 10:53 58 | 05-13-29-0114/0IM1/RAU3/R<br>XU   |                | RXU RF Low On Band LTE-TDD                      |                      |
|                             | •               | 29533             | 01/08/20 10:53:58 | 05-13-29-0114/OIM1/RAU3/R<br>XU   |                | Module Disconnect Cleared                       |                      |
|                             |                 | 29532             | 01/08/20 10:53:55 | 05-13-29-0114/OIM1/RAU1/R         |                | RXU TDD T Sync Loss                             |                      |

## Figure 17 Events Screen

## Table 19: Events Screen Sub-Options

| Tab     | Information                               |  |  |  |
|---------|-------------------------------------------|--|--|--|
| History | View all events in a certain time period. |  |  |  |
| Active  | View events which are currently active.   |  |  |  |
| Masked  | View events which are masked by user.     |  |  |  |

# 5.1.3 Admin Screen

The admin screen allows the user to define administrators, update credentials, upgrade firmware, generate reports and other admin options as detailed in the table below.

When choosing the **Admin** from the main menu the following screen appears:

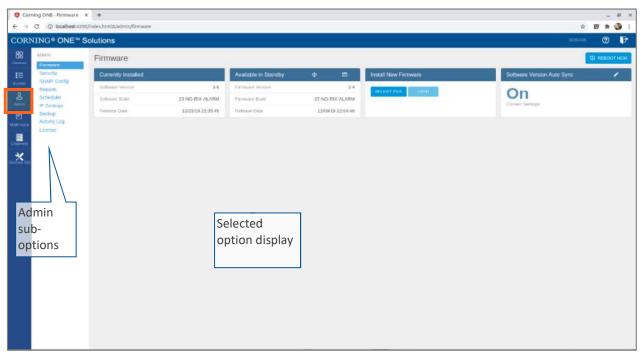

### Table 20: Admin Screen Sub Options

| Tab          | Enables user to                                                                                                    |
|--------------|----------------------------------------------------------------------------------------------------|
| Firmware     | Update HCM FW and enable FW auto synchronization.                                                                                                    |
|              | Lists which FW version is currently installed and what versions are available.                                                                         |
| Security     | Create and manage multi-user account groups and monitor user activities.                                                                               |
| SNMP Config  | Use any SNMP manager.                                                                                                    |
| Reports      | View the summary of the information of various types of devices in the network along with basic physical and configuration information on each device. |
| Scheduler    | Schedule specified system operations and administrative procedures.                                                                                    |
| IP Settings  | Change IP addresses that were auto assigned by DHCP, ping a manually typed IP address, etc.                                                            |
| Backup       | Choose the stacks to be backed-up or re-stored to/from a backup file or SD card(s).                                                                    |
| Activity Log | View activities such as configuration changes, according to a range of criteria such as User, Date,<br>Device or Activity type.                        |
| License      | View a list of available licenses and their expiration time, load new license obtained from Corning.                                                   |

## 5.1.3.1 Firmware

The Firmware tab allows the user to upgrade the firmware version of the system elements.

The HCM upgrade procedure consists of downloading the new software version, setting it as the "Active" version, and restarting the HCM. The new software can be activated either immediately or at a more convenient time as defined by the user. The procedures are performed via the **Firmware** submenu.

By default, Auto Sync option is enabled, hence the software of all installed devices at the site is updated to the software version of the HCM. If this automatic update is not desired, the "Auto Sync" option can be set to "OFF."

REBOOT HCM

The button can be used when a reboot is required.

### To upgrade the firmware version

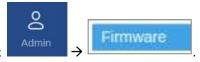

- 1. In the main menu bar, click
- Download the new image file: In the "Install New Firmware" area (see image below), click the "SELECT FILE" option and then browse for the required \*.img file. For the latest build, refer to the Corning Everon™ 6000 software release notes.

Once the required file is selected, click "LOAD". The download progress is indicated in the progress bar and may take up to 10 minutes to complete. When the download is complete click "OK".

| Install New Firmware |  |  |  |  |  |  |
|----------------------|--|--|--|--|--|--|
| LOAD                 |  |  |  |  |  |  |
|                      |  |  |  |  |  |  |
|                      |  |  |  |  |  |  |

*Note: Do not attempt to refresh the browser or perform any operation before download procedure is complete.* 

3. Activate the new firmware version: After the download is complete, the new firmware version should appear in the "Available in Standby" area:

| Available in Standby | 幸 ▤               |
|----------------------|-------------------|
| Firmware Version     | 1.4               |
| Firmware Build       | 40-PRIV-SP        |
| Release Date         | 09/29/20 03:49:19 |

韋

icon or at a scheduled (user defined)

Activate the new firmware – either immediately by using the icon or at a schedu

time by using the **lies** icon.

After the new firmware is activated, and the controller automatically restarts: Log in to the system.
 The new firmware version should appear in the "Currently Installed" area:

| Currently Installed |                   |
|---------------------|-------------------|
| Software Version    | 1.4               |
| Software Build      | 41-PRIV-SP        |
| Release Date        | 10/04/20 08:31:06 |

# 5.1.3.2 Security

Access security is provided by definitions of user groups created by the system administrator. Groups are used to limit access to specific devices so that only devices allocated to a group are accessible by members of that group.

| COR                                                                                    | NING* ONE* S                                    | olutions                 |                    |                  | Sergended 🕥 🗗                              |
|----------------------------------------------------------------------------------------|-------------------------------------------------|--------------------------|--------------------|------------------|--------------------------------------------|
| 88<br>Centers                                                                          | ADMIN<br>Farmages                               | Security                 |                    |                  | + кор сярсия + кор изея 🕅 мораля инстиново |
| Exercise<br>Exercise<br>SMMP Cooling<br>Reports<br>Schodular<br>Cooling<br>IP Settings | Security<br>SNMP Config<br>Reports<br>Schodular | Session Timeout Settings | Session<br>timeout |                  | Operation<br>buttons                       |
| e<br>Admin                                                                             | Activity Log                                    | DEFAULT_GROUP            |                    |                  | buttons                                    |
| D<br>Malti-stack                                                                       | Local da                                        | User Name                | Access Level       | Actions          |                                            |
|                                                                                        |                                                 | admin                    | Group Admin        | ✓ Late E Colons  |                                            |
|                                                                                        |                                                 | T-Mobile                 |                    |                  |                                            |
| Denine Ohl                                                                             |                                                 | User Name                | Access Level       | Actions          |                                            |
|                                                                                        |                                                 | admin                    | Group Admin        | 🖌 Sat 📲 Defets   |                                            |
|                                                                                        |                                                 | Sprint                   |                    |                  | Groups and                                 |
|                                                                                        |                                                 | User Name                | Access Level       | Actions          |                                            |
|                                                                                        |                                                 | admin                    | Group Admin        | ✓ Edit T Defette | access levels                              |
|                                                                                        |                                                 | ATNT                     |                    |                  |                                            |
|                                                                                        |                                                 | User Name                | Access Level       | Actions          |                                            |
|                                                                                        |                                                 | admin                    | Group Admin        | ✓ Lot BDette     |                                            |
|                                                                                        |                                                 | RF                       | #F Tech            | 🖌 Edit 📋 Defets  |                                            |
|                                                                                        |                                                 | leutallar                | installer          | State Defete     |                                            |

The **Security** tab allows the definition of the groups and the system users. The following three types of users are supported:

- **System administrator:** Single user of the highest level that can create groups with dedicated group administrators. Only the system administrator can create new groups.
- **Group administrator:** Automatically created for each group that is created by the system administrator.
- **Group users:** Defined by the corresponding group administrator. Five hard-coded access levels are available per group:

Table 21: Group Users Access Levels

Corning Restricted and Confidential Proprietary - Controlled content

| Level       | Description                                                                                                    |
|-------------|----------------------------------------------------------------------------------------------------|
| Operator    | R/O access to Devices and Events screens.                                                                                                    |
| Installer   | R/O Access to Devices and Events screens.<br>Write access to <i>free text parameters</i> to allow the definition of location and identification information.                                                                                       |
| RF Tech     | <ul> <li>Access to the Devices, Config, Events and Channels screens:</li> <li>Write access to all <i>RF</i> parameters.</li> <li>R/O to all other parameters.</li> </ul>                                                                           |
| IT Tech     | <ul> <li>Access to the Devices and Admin screens:</li> <li>Write access to all non-<i>RF</i> parameters.</li> <li>Access to activity logs of all users and groups.</li> <li>HCM firmware upgrade.</li> <li>R/O to all other parameters.</li> </ul> |
| Group Admin | The group admin has the capabilities of all the other access levels and the permissions to create and manage the users in the group.                                                                                                    |

### > To create a new group

Refer to section 2.2

### To add users to a group

1. Log in as the **group** administrator (use relevant group name at log in).

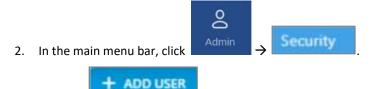

3. Click the

button. The following form appears:

- Enter the Name of the user (alphanumeric characters, no spaces).
- Specify an access level according to table 21: Group Users Access Levels.
- Set the user Password (at least 8 characters) and type it again in the Confirm (password) field.

Note: The strength of the password is indicated upon entering it in the field (i.e., very weak/weak/reasonable/strong). Weak passwords will not be accepted.

When done filling in the information, click OK.

| Name                | John Smith |
|---------------------|------------|
| Access Level        | RF Tech    |
| Password            |            |
| Confirm             |            |
| assword Strength: R | assonable  |

Note: A group can have up to 20 users. Maximum of 31 groups and 500 users per HCM.

4. The new user account is added to the group list. For example:

ATNT group has three users defined: admin, RF and Installer.

| ATNT      |              | Ē               |
|-----------|--------------|-----------------|
| User Name | Access Level | Actions         |
| admin     | Group Admin  | 🖌 Edit 📲 Delete |
| RF        | RF Tech      | 🖍 Edit 📲 Delete |
| Installer | Installer    | 🖋 Edit 📄 Delete |

5. Users can be removed from the group list using the Delete icon. User information, including password, can be modified using the static icon. The group administrator can change the passwords of the users in the group.

*Note: Users with "Group Admin" access level can be added by the group admin. The original group admin can be removed.* 

## Password modification by the user

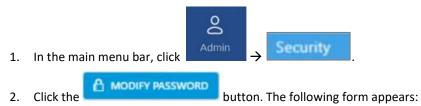

| Enter old password   |  |        |   |
|----------------------|--|--------|---|
| Enter new password   |  |        |   |
| Confirm new password |  |        |   |
|                      |  | CANCEL | C |

Enter the old password and the new password, confirm the new password and then click "SAVE".

The password must consist of at least 8 alphanumeric characters, no spaces. Weak passwords will not be accepted.

*Note: The group admin can change the passwords of the users in his group as explained in the flow above: "To add users to a group" step 5.* 

### Session Access and Timeout.

Sessions are accessed or terminated according to the following criteria:

- Up to ten simultaneous sessions for multiple users are supported.
- The login of users is enabled according to priority. When the maximum number of multiple users are logged in and another user attempts to login, the outcome depends on the level of the user attempting the login:
  - For a higher-level user, the lowest-level user with the longest session time is logged out and the appropriate session termination message appears.
  - For the same level or lower level than the lowest logged in level, session access is denied, and the appropriate message appears.
- If no session activity is detected for the configured amount of time, i.e. session timeout, the session is terminated.
- > To configure the session timeout
- In the main menu bar, click Admin → Security.
   In the "Session Timeout Settings" area, click the icon.
   Session Timeout Settings
   400 Minutes
- 3. Enter a timeout value between 1-255 (minutes) or "Never". Then click "OK".

# 5.1.3.3 SNMP Config

## 5.1.3.4 Reports

The types of reports which can be generated are listed under "Reports" (these are the general reports) and "Inventory Reports". The reports can be generated either in XLS or in PDF format. In addition, "Device Logs" can be exported for troubleshooting by the system administrator.

| 68<br>Destries   | ADMIN                  | Reports                 |                           |                                                              |
|------------------|------------------------|-------------------------|---------------------------|--------------------------------------------------------------|
| 10               | Firmware<br>Security   | Name                    | Actions                   | Device Logs                                                  |
|                  | SPMP Config<br>Reports | All General Reports     | 📰 Expert XLS 🛛 Expert FOF | Use the Export Device Logs option to troubleshoot any issues |
| 20 Admin         | Scheduler              | Events Report           | 题 Expert XLS 图 Expert POF | with this device.                                            |
|                  | Uf Settings<br>Backup  | Activity Log Report     | 間 Export XLS 图 Export #OF |                                                              |
| C<br>Marti otark | Activity Log           | Distribute Power Report | 間 Export XLS 副Export POF  |                                                              |
|                  |                        | Inventory Reports       |                           | Actions                                                      |
|                  |                        | All Devices             |                           | 職 Export NLS 没 Export PDF                                    |
|                  |                        | ном                     |                           | THE Expert ALS A Expert PDF                                  |
|                  |                        | ACM                     |                           | TER Export XLS De Export PDF                                 |
|                  |                        | RIM                     |                           | 團 Lipart XLS 图 Expart PDF                                    |
|                  |                        | DCM                     |                           | 開設 Export ILLS   经Faport IPD#                                |
|                  |                        | DRU                     |                           | 個 Export XLS 图 Export PDF                                    |
|                  |                        | Digital Remote          |                           | 100 topot XLS @Lopot PDF                                     |

# > General Reports

The General Reports options are explained in the table below:

| Table | 22: | General | Reports |
|-------|-----|---------|---------|
|       |     | 000.    |         |

| Report Type         | What does the report include                                                                          |
|---------------------|----------------------------------------------------------------------------------------------------|
| All General Reports | This report includes the events, activity log and distribute power reports.                           |
| Events Report       | Three reports are generated: History (all events), active events and masked events.                   |
| Activity Log report | Lists the user activity with information such as time stamp, affected module, username, group, etc.   |
| Distribute Power    | Lists the RF power distribution, configured and actual output power, for all system remotes and RIMs. |

The General reports can be exported individually or simultaneously, using the All General Reports option, in PDF or XLS format. When all General files are exported in PDF format, the files are provided as a single ZIP file that includes individual PDF files; when exported in XLS format, the files are provided in a single XLS file with dedicated tabs.

### Inventory Reports

Inventory reports provide detailed information in the selected format of "All Devices" or a specific system element.

The information includes location, installed versions, IP Address, and more.

#### Device Logs

Device logs are the HCM logs and they are accessible to system admin level users only; used for tech support troubleshooting.

## 5.1.3.5 IP Settings

The **IP Settings** tab allows the configuration of all stacks in the current MS group. It allows changing IP addresses that were auto assigned by DHCP, pinging a manually typed IP address and more.

For more information about remote access configuration refer to section 1.6.

| CORN                                             | NING® ONE™ S                                                                                                  | plutions                                                                                                    |                                                                                                    | Serger 😨 📭       |
|--------------------------------------------------|----------------------------------------------------------------------------------------------------|----------------------------------------------------------------------------------------------------|----------------------------------------------------------------------------------------------------|------------------|
| BBB<br>Devices<br>Events<br>Config<br>Config     | ADMIN<br>Firmwate<br>Security<br>ShMP Centig<br>Reports<br>Schuduler<br>IP Settings<br>Eactop<br>Activity Log | comm                                                                                                    | roup IP – used for<br>nunication<br>een the group                                                                                                    |                  |
| E<br>Multi-stack<br>Chaweh<br>Map<br>Desices Old |                                                                                                    | Stacks (Sergey)           Name         IP Address(IPv4)         Status           Sergey         10.202.255.246         Connected           List of stacks in the current MS group | IPvá LAN Port123 ★       IPvá LAN Port123 ★       Local Port ★       Internal Port ★       Pog ★         IPvá LAN Port       IPvá LAN Port       Internal Port ★       DHCP       IP Address       Subnet Mask       Default Gateway         Client       10/200/255/246       255/255/254.0       10/200/254.1       Internal Port       Internal Port | ck specific info |

All HCMs in the MS-group are automatically updated when one stack in the group is updated. The update is done using the Multicast Address which is used for communication between the stacks in the group.

Each HCM has three types of RJ45 Ethernet ports: local port, LAN port and four internal ports.

The local port is usually used for first time local access – refer to section 1.3.

The LAN port is used for remote access – refer to section 1.6.

The internal ports are used for management of the connected ACMs.

Each port DHCP can be set to "Client" for dynamic IP addressing. If DHCP is set to "None" the IP address, subnet mask and default gateway must be set manually.

A Ping Tool option is provided in the IP Settings pane. Use this tool to verify access to IP hosts (rather than opening another application).

In the "'Ping" work area, enter the IP address and then click the "PING" button. The validity/invalidity result of the IP address appears in the Result line.

| Ping             |           |
|------------------|-----------|
| Enter IP Address | 2<br>PING |
| Result: (3)      |           |

# 5.1.3.6 Backup

The **Backup** tab allows the **system administrator** to backup and restore system configurations. Other users don't have the permissions to perform these procedures.

The system administrator selects the configuration of which stacks to back up to a file and the Micro SD card inserted in the HCM (see section \* for SD card slot location). It is recommended to perform backup after each configuration change.

| <                | ADMIN                               | Backup    |           |        | 1 L                   |        |              |         |
|------------------|-------------------------------------|-----------|-----------|--------|-----------------------|--------|--------------|---------|
|                  | Firmware<br>Security                | EDI_HCM65 | 3         | Backup | Restore From File     | e      | Restore From | SD Card |
| at<br>J          | SNMP Config<br>Reports<br>Scheduler | Name      | Status    | Backup | Discard Selection Res | istore | Bestore      |         |
| ek<br>ov         | IP Settings                         | EDI_HCM65 | Connected |        |                       |        | Select File  |         |
|                  | Activity Log<br>License             |           |           |        |                       |        |              |         |
| ets<br>16g<br>mm | and the state of the second         |           |           |        |                       |        |              |         |

## To backup and restore configurations

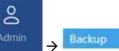

- 1. In the main menu bar, click
- 2. Select the stacks to be backed up by checking their boxes.
- 3. Click "Backup". A backup file will be created, and the configurations will be saved in the HCM SD card as well.
- 4. To restore configurations from a file: click the "Select File" button in the **"Restore From File**" area, select a file from the computer and click "Restore".

To restore configurations from the HCM Micro SD card: select the configuration file from the drop-down list in the **"Restore From SD Card"** area and click "Restore".

# 5.1.3.7 Activity Log

The **Activity Log** is used to view activities such as configuration changes, according to a range of criteria such as User, Time, Group, etc. The information can be saved in \*.csv format (can be opened with MS-Excel).

The full log list of all user activities is displayed:

| are.                     | Activity | Logs              |                   |                           |                           |                           |                    |                   |                   | DOPORT ## FILTERS                |                        |                |
|--------------------------|----------|-------------------|-------------------|---------------------------|---------------------------|---------------------------|--------------------|-------------------|-------------------|----------------------------------|------------------------|----------------|
| urity<br>AP Config       | 50ck     |                   | 2                 | lows Per Page             |                           | 10                        |                    | •                 |                   | Search                           |                        |                |
| orts                     | Seq *    | Time -            | User -            | Source -                  | Group ~                   | Туре ~                    | Location -         | Name              | SN # ~            | Info -                           |                        |                |
| eduler<br>ettings<br>kup | 1015     | 12/01/99 23:01:46 | admin             | WES GUI 149.42.56.8<br>8  | T-Mobile                  | нсм                       | 22-19-24-0889/HCM  | Sergeysdfod       | NDD590012         | User Logged In                   |                        |                |
| wity Log<br>noe          | 1010     | 12/01/99 07:11:35 | admin             | WE8 GUI 149.42.55.1<br>D1 | T-Mobile                  | HCM                       | 22-19-24-0889/HCM  | Sergeysdfad       | NDD590012         | User Logged Off                  |                        |                |
|                          |          |                   | 1009              | 12/01/99 06:46:31         | admin                     | WEB GUI 149.42.55.1<br>01 | T-Mobile           | нсм               | 22-19-24-0889/HCM | Sergeysdfad                      | NDD590012              | User Logged in |
|                          | 1008     | 12/01/99 06:46:04 |                   | WE8 GUI 149-42-55-1<br>01 | DEFAULT_GROUP             | нсм                       | 22-19-24-0889/HCM  | Sergleysdfod      | NDD590012         | User Failed to Log In. Attempt 1 |                        |                |
|                          |          | 1007              | 12/01/99 05:39:42 | admin                     | WEB GUI 149:42:55.1<br>01 | T-Mobile                  | ACM                | 09-14-06-0001/ACM | ACM1              | 05-14-34-019F                    | ACM Alarm Mask Changed |                |
|                          | 1006     | 12/01/99 05:39:38 | admin             | WEB GUI 149.42.55.1<br>01 | T-Mobile                  | ACM                       | 09-14-06-0001/ACM  | ACM1              | 05-14-34-019F     | ACM Alarm Mask Changed           |                        |                |
|                          | 1005     | 12/01/99 00:49:21 | admin             | WE8 GUI 149/42.55.1<br>01 | T-Mobile                  | unknow                    | N/A                |                   | 12-34-667         | Set DRAUM8 Identify to [On]      |                        |                |
|                          | 1004     | 12/01/99 00:22:55 | admin             | WE8 GUI 149-42-55-1<br>01 | T-Mobile                  | FUM                       | 09-14-05-0001/RIM6 | test              | 22-20-12-0456     | Set RIM name from [test] to []   |                        |                |
|                          | 1003     | 12/01/99 00:22:39 | admin             | WE8 GUI 149.42.55.1<br>01 | T-Mobile                  | RIM                       | 09-14-06-0001/RIM6 |                   | 22-20-12-0466     | Set RIM name from [] to [test]   |                        |                |
|                          | 1002     | 12/01/99 00:05:38 | admin             | WEB GUI 149.42.55.1       | T-Mobile                  | HCM                       | 22-19-24-0889/HCM  | Sergeysdfad       | NDD590012         | User Logged In                   |                        |                |

The activity log display can be changed in the following ways:

- "Rows Per Page" can be changed to list a different number of activities per page. Page navigation is at the bottom of the screen.
- Enter a specific value in "Search" field (serial number, exact time and date, etc.) to display only the activities that match the search criteria.
- Click on a specific header (i.e. Time) to rearrange activities according to the selected criteria in ascending or descending order.
- Use the "FILTERS" button to limit the displayed information according to device type, action type, and date.

# 5.1.4 Multi-Stack Screen

**MS management** allows centralized network management of sites with multiple stacks deployment, sharing common configuration, where user-defined groups of stacks are automatically and immediately updated with common data.

**MS management** allows a main admin (i.e. sysadmin) user to access a single stack GUI and create an **MS**group of up to 100 stacks. The network publishes the list of grouped stacks; then, when an **MS-group** stack member is updated, the updates and common-data attributes are immediately distributed and synchronized (according to the latest time-stamped and indexed data) to each of the stacks that are members of that **MS**group.

In addition, the system allows access and management of private (per stack) attributes (such as name, stack-tree, etc.).

The system allows up to 5 users to access and manage the **MS-group** GUI simultaneously (one of them can be sys-admin user).

| RNING <sup>®</sup> ONE™ S           | Solutions           |   |                          |           |                             | DORD435 | 0 P     |
|-------------------------------------|---------------------|---|--------------------------|-----------|-----------------------------|---------|---------|
| Multi-Stack                         |                     |   |                          |           |                             |         | + muunu |
| Unassigned (7)                      | Ŋ.                  |   | Dor Test (1)             | 1         | Lior (1)                    |         |         |
| 2<br>10.208.255.229                 |                     | • | DOR2435<br>10.208.255.61 | *         | ATSpace-73<br>10.208.255.73 |         | ž       |
| 3.6 4x4<br>10.208.255.226           | Stacks that are not | * | MS-Yan (1)               |           | testtes (2)                 |         |         |
| Arye - Under Test<br>10.200.255.179 | members of any      | * | Denis<br>10/208/255/13   | , v       | BTest<br>10.208.254.168     |         | v       |
| ATSpace<br>10.208.255.36            | MS-group            | • | MS-grou                  | p named   | YOSSI<br>10.208.254.234     |         | v       |
| HCM<br>10.208.254.183               |                     | ~ | Dor Test                 | and its   |                             |         |         |
| SHMUEL<br>10.208-254.171            |                     | ~ | members                  | s (stack- |                             |         |         |
| Yan<br>10.209.254.186               |                     | ~ | 10 208 255 31 list)      |           |                             |         |         |
| Unsupported Se                      | oftware Version (1) |   |                          |           |                             |         |         |
| HCM<br>10.208.255.204               |                     | ~ |                          |           |                             |         |         |
|                                     | Stacks that have a  |   | Multi-stack              |           |                             |         |         |
|                                     | SW version that     |   | display                  |           |                             |         |         |
|                                     | does not support    |   |                          |           |                             |         |         |
|                                     | MS                  |   |                          |           |                             |         |         |

When choosing **Multi-Stack** from the main menu the following screen appears:

The user can view the information of the different stacks of the system.

# 5.1.5 Channels Screen

The Channels screen allows the user to create, view and modify the system RF channels.

The configuration is done via a map: each map is a group of channels. The system allows storage of two map configurations: one that is currently being used by the system (named VALID map), and another map configuration that may be edited for future use (named INVALID map), where each map determines the configuration of all the system RF channels.

When choosing **Channels** from the main menu the following screen appears:

| N. S | ng ONE - Channe | ris × +<br>£4200/index.html#/chi | annale      |                   |           |              |            |                      |                 |          |      |       | - 0 * | @ x |
|------|-----------------|----------------------------------|-------------|-------------------|-----------|--------------|------------|----------------------|-----------------|----------|------|-------|-------|-----|
| -    |                 | Solutions ™                      |             |                   |           |              |            |                      |                 |          | pc   | R2435 |       | P   |
|      | GET MAP         | Invalid Map                      | Ф мес       | RT REW MAP        | Invalid   | Map Failures | Informatio | on :                 |                 |          |      |       |       |     |
|      |                 |                                  |             |                   |           |              |            |                      |                 |          |      |       |       |     |
|      | CELL ID         | DL CF (MHz)                      | UL CF (MHz) | BW (MHz) Operator | SCS (KHz) | Technology   | NO         | Power Reduction (dB) | RIM Number<br>8 | RIM Type | MIMO | /     |       |     |
|      |                 |                                  |             |                   |           |              |            |                      |                 |          |      |       |       |     |
|      | -+:NEW.CHAY     | INEL SUIIMIT                     | EXIT        |                   |           |              |            |                      |                 |          |      |       |       |     |

When configuring a new system, the user is required to create a new map and then add channels to it. Channels can be added to existing maps as well. The following table shows the available options for managing the RF channels map:

## Table 21: Map Options

| Option        | Enables user to                                                                                                    |
|---------------|----------------------------------------------------------------------------------------------------|
| GET MAP       | When clicking this button the following option appears:                                                                                                    |
|               | Switch between saved maps: invalid map or valid map.                                                                                                    |
|               | Save the map currently loaded in xls format.                                                                                                    |
|               | Load a map from xls file.                                                                                                    |
|               | Create a new map.                                                                                                    |
| + NEW CHANNEL | Add a new RF channel to the map currently loaded.                                                                                                    |
| SUBMIT        | Check validity of the map currently being edited. If the map is<br>successfully validated it will replace the existing valid map. If errors are<br>encountered, the map currently being edited will replace any existing<br>(previously saved) invalid map. |
| EXIT          | Exit back to the main menu.<br>NOTE: before exiting, make sure to save changes to the edited map;<br>otherwise they will be lost.                                                                                                    |

A map of channels can have one of the following statuses:

### Table 22: Map Status

| Map status       | Enables user to                                                 |
|------------------|-----------------------------------------------------------------|
| Invalid Map      | The map was submitted, but errors were found during activation. |
| Valid Map        | The map was submitted, no errors were found during activation.  |
| ✓ Map In process | Map was not submitted yet.                                      |

Note: At any given time only 2 maps are saved: one valid map and one invalid map.

# 5.1.5.1 Map Management Flows

Below are 2 map management scenarios for example.

1. Create a new map from scratch:

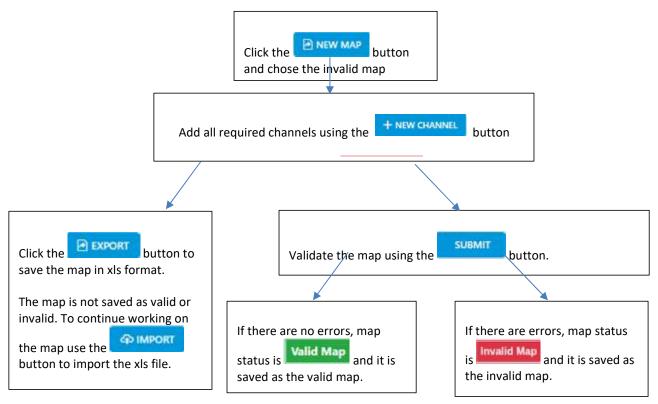

2. Change an invalid map and repeat the validation process:

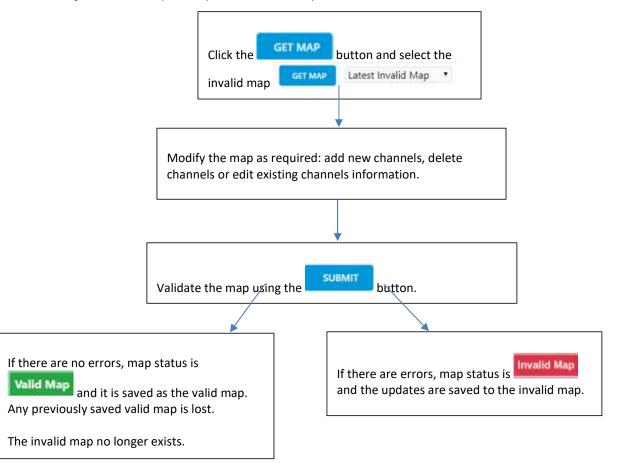

# 5.1.5.2 Adding a New Channel

When choosing the **New Channel** option, the following form appears:

| Cell Id              |   | DL CF (MHz) |   |
|----------------------|---|-------------|---|
| 1-12 characters      |   | 0           |   |
| ULCF                 |   | BW (MHz)    |   |
| 0                    |   | 5           | • |
| Operator             |   | TDD Service |   |
| VZ                   | ٠ | NO          | • |
| Power Reduction (DB) |   | RIM Number  |   |
| 1                    | ۲ | 1           |   |
| Technology           |   | SCS         |   |
| 3G                   | ٠ | 15          | • |
| MIMO                 |   |             |   |
| 1T1R                 | • |             |   |

## Table 23: Add Channel Form

| Field              | Information                                                                                         |
|--------------------|----------------------------------------------------------------------------------------------------|
| Cell Id            | Channel name entered by the user, may include location and other information regarding the channel. |
| DL CF              | Downlink Center Frequency (MHz).                                                                    |
| UL CF              | Uplink Center Frequency (MHz).                                                                      |
| BW                 | Bandwidth (MHz).                                                                                    |
| Operator           | Name of operator (name of telecommunication company).                                               |
| TDD Service        | YES/NO; Indicates whether Time Division Duplexing is enabled.                                       |
| Power<br>Reduction |                                                                                                    |
| RIM Number         | Slot number of the connected RIM. Slots 1-8 are IHU slots and slots 9-20 are HEU slots.             |
| Technology         | The applicable values are 3G/4G/5G.                                                                 |
| SCS                | Sub Carrier Spacing (kHz).                                                                          |
| MIMO               | Number of transmitters and receivers.                                                               |

Note: Up to 32 channels can be added (16 channels per DCM).

# 5.1.5.3 Submitting a map

1. When changes are made to any map the status of the map is "map in process" until the changes are submitted:

| NG® (  | ONE™ Solu       | utions                               |                    |                 |                                                                                                    |                |        |                 |        |      | DOR2435 | 6      |
|--------|-----------------|--------------------------------------|--------------------|-----------------|----------------------------------------------------------------------------------------------------|----------------|--------|-----------------|--------|------|---------|--------|
| GET M  | IAP             |                                      | EXPO               | RT 🚱 II         | MPORT                                                                                                    | NEW MA         |        | Map In process  |        |      |         |        |
|        |                 | ormation : HCM                       | Contraction of the |                 | and a state of the state of the |                |        |                 |        |      |         |        |
|        |                 |                                      |                    |                 |                                                                                                    |                |        |                 |        |      |         |        |
|        |                 | ahnnel #4 please<br>ahnnel #5 please |                    |                 | Constraint of the state of the state of the  |                |        |                 |        |      |         |        |
| 2, 210 | r occured in ca | ininiei #5 piease                    | nx this end        | or and activate | e map aga                                                                                                    | airi           |        |                 |        |      |         |        |
|        |                 |                                      |                    |                 |                                                                                                    |                |        |                 |        |      |         |        |
|        |                 |                                      |                    |                 |                                                                                                    |                |        |                 |        |      |         |        |
| CELL   | DL CF           | UL CF                                | BW                 |                 | SCS                                                                                                    | and the second | 100000 | Power Reduction | RIM    | RIM  |         |        |
| ID     | (MHz)           | (MHz)                                | (MHz)              | Operator        | (KHz)                                                                                                    | Technolo       | gyTDD  | (dB)            | Number | Туре | MIMO    | i<br>c |
| 1      | 1000.5          | 1000.5                               | 5                  | 5               | 30                                                                                                    | 4G             | YES    | 10              | 4      | 4    | 4T4R    | đ      |
| 2      | 1000.5          | 1000.5                               | 10                 | 5               | 15                                                                                                    | 5G             | NO     | 5               | 9      | 8    | 4T4R    | đ      |
| 3      | 1000.5          | 1000.5                               | 15                 | 5               | 60                                                                                                    | 4G             | YES    | 7               | 8      |      | 1T1R    |        |
|        |                 |                                      |                    |                 |                                                                                                    |                |        |                 |        |      |         |        |
| 4      | 1000.5          | 1000.5                               | 15                 | 5               | 15                                                                                                    | 4G             | NO     | 13              | 8      | 8    | 1T1R    |        |
|        |                 |                                      |                    |                 |                                                                                                    |                |        |                 |        |      |         |        |
|        |                 |                                      |                    |                 |                                                                                                    |                |        |                 |        |      |         |        |
|        |                 |                                      |                    |                 |                                                                                                    |                |        |                 |        |      |         |        |
|        |                 |                                      |                    |                 |                                                                                                    |                |        |                 |        |      |         |        |
|        |                 |                                      |                    |                 |                                                                                                    |                |        |                 |        |      |         |        |
|        |                 |                                      |                    |                 |                                                                                                    |                |        |                 |        |      |         |        |
|        |                 |                                      |                    |                 |                                                                                                    |                |        |                 |        |      |         |        |
|        |                 |                                      |                    |                 |                                                                                                    |                |        |                 |        |      |         |        |
|        |                 |                                      | No.                | _               |                                                                                                    |                |        |                 |        |      |         |        |

2. When the user is done making changes to the map, he can press the "submit" button. Validation of the map begins, and a progress bar appears:

The system performs a basic check to make sure all parameters have valid values according to system limits, such as: Number of channels per specific BW, channels overlap, etc.

# CORNING

| D (MI |                        | (MHz)  | BW<br>(MHz) | Operator | SCS<br>(KHz) | Technolo | gyTDD | Power Reduction<br>(dB) | RIM<br>Number |              | мімо |       |   |
|-------|------------------------|--------|-------------|----------|--------------|----------|-------|-------------------------|---------------|--------------|------|-------|---|
| 1     | 1 <b>Hz)</b><br>1000.5 | 1000.5 | 5           | 5        | 30           | 4G       | YES   | 10                      | 4             |              | 4T4R |       | Î |
| 2     | 1000.5                 | 1000.5 | 10          | 5        | 15           | 5G       | NO    | 5                       | 9             | . 5          | 4T4R | de la | Î |
| 3     | 1000.5                 | 1000.5 | 15          | 5        | 60           | 4G       | YES   | 7                       | 8             | . 5          | 1T1R | de la | Î |
| 4     | 1000.5                 | 1000.5 | 15          | 5        | 15           | 4G       | NO    | 13                      | 8             | 5 <u>2</u> 5 | 1T1R | de la | Î |

3. A pop up window indicates the activation status. If activation fails, the errors are displayed, as well as the activation status per module. In the following example, the map status is "invalid map" (the map will be saved as the invalid map).

| 2, Error   | occured in ca  |                | rors found  | and activate map again | Activation status per<br>Activation passed at I<br>DCM levels, but failed<br>level | HCM and         |             |      |   |
|------------|----------------|----------------|-------------|------------------------|------------------------------------------------------------------------------------|-----------------|-------------|------|---|
| CELL<br>ID | DL CF<br>(MHz) | UL CF<br>(MHz) | BW<br>(MHz) | Pi ece                 | Rower Reduction<br>(dB)                                                            | n RIM<br>Number | RIM<br>Type | мімо |   |
| 1          | 1000.5         | 1000.5         | 5           | ▲ Activation Failed    | 10                                                                                 | 4               | 2           | 4T4R | 1 |
| 2          | 1000.5         | 1000.5         | 10          | Map activation failed. | 5                                                                                  | 9               | -           | 4T4R | 1 |
| з          | 1000.5         | 1000.5         | 15          |                        | 7                                                                                  | 8               | ÷           | 1T1R | 1 |
| 4          | 1000.5         | 1000.5         | 15          |                        | Ok 13                                                                              | 8               | ×           | 1T1R | 1 |
| 5          | 1000.5         | 1000.5         | 15          | 5 15 4G                | NO 13                                                                              | 8               | 2           | 1T1R | 1 |
|            |                |                |             |                        | Pop up windo<br>activation fail                                                    |                 | g           |      |   |

If activation is successful, the status of the map becomes "valid map" (map is saved as the valid map).

If the user makes changes to an invalid map, submits it and activation passes, the map is saved as the valid map and the invalid map is deleted.

# 6. SNMP Management

The Everon system supports SNMP protocol, which allows standard monitoring via a large variety of 3<sup>rd</sup> party endpoint monitoring tools, also known as *SNMP manager agents* (e.g., HP OpenView, CA Unicenter, IBM Tivoli, CastelRock SNMPc): The Everon system sends indications on system events and failures to a userdefined monitoring destination-address, by sending *SNMP protocol traps*. Integrating between Everon system and the monitoring agent, is done by loading Everon MIB file (Management Information Base) to the SNMP manager agent. This file includes system driver-like data required for the two systems to communicate, where one of the parameters is a binding table (provided here in section 6.3), that allows interpreting the supported traps sent by Everon.

Everon supports simultaneously two SNMP protocol versions - SNMPv2 and SNMPv3. This allows system monitoring by multiple tools that support different SNMP protocol versions.

- **SNMPv2** is enabled by default and can be disabled by the user. The user can also modify the community string, which is an ID of the SNMP device used for communication with the SNMP manager. The community string is sent with all SNMP requests.
- SNMPv3 provides a secure SNMP protocol and facilitates remote configuration of the SNMP entities, thus simplifying remote administration. The security aspect is addressed by offering both strong authentication and data encryption for privacy, whereas the administration aspect focuses on notification originators and proxy forwarders. SNMPv3 authentication and security:
  - Verification for each received SNMP message that it has not been modified during transmission through the network.
  - Verification of the user identity for which the received SNMP message was supposedly generated.
  - Detection of received SNMP messages, requesting or containing management information, whose time of generation is not recent.

*Note: Everon allows the user to perform system configurations via the SNMP manager.* 

- > To allow SNMP monitoring, the user needs to perform the following steps:
- 1. Perform SNMP Setup, see 6.1
- 2. Optional: Test the configuration using a MIB browser, see 6.2
- 3. Start monitoring the system

### Notes:

- \* The supported traps are listed in section 6.4
- \* The information each trap includes is listed in section 6.2.

# 6.1 SNMP Setup

This section details the following steps, required to set SNMP trap monitoring:

- 1. Through Everon GUI: set the SNMP protocol version parameters (SNMPv2 / SNMPv3), see 6.1.1
- 2. Through Everon GUI: Set Traps Monitoring Destination Addresses, see 6.1.2
- 3. Through your 3rd party SNMP monitoring tool: Load the MIB files, see 6.1.3

# 6.1.1 Set Protocol Version Parameters (SNMPv2 / SNMPv3)

- > To set SNMP version:
- 1. Choose Admin from the main menu  $\rightarrow$  SNMP Config. The following screen appears:

| CORN          | ING® ONE™ So          | plutions              |         |        |                  | 0     | ₽      |
|---------------|-----------------------|-----------------------|---------|--------|------------------|-------|--------|
| 88<br>Devices | ADMIN                 | SNMP                  |         |        |                  |       |        |
| i =           | Firmware              | User Name             | Enabled | Action | V2 Configuration |       | /      |
|               | SNMP Config           | T-Mobile              |         | / Edit | Community Name   | P     | public |
| 8             | Scheduler             |                       |         |        | V2 Enabled       |       | On     |
| Admin<br>(E)  | IP Settings<br>Backup |                       |         |        | Command          |       | Read   |
| Multi-stack   | Activity Log          |                       |         |        |                  |       | _      |
| Channels      | License               | Trap Destination List |         |        |                  | + ADD | TRAP   |
| Devices Old   |                       |                       |         |        |                  |       |        |
|               |                       |                       |         |        |                  |       |        |

2. In the following instructions, refer to the protocol version relevant in your deployment, and perform the set of instructions listed below.

> To Configure the SNMPv2 parameters:

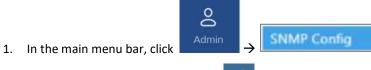

2. In the "V2 Configuration" area, click to change the current configurations.

The SNMP Community dialog appears:

| Modify SNM   | <sup>o</sup> community: |  |
|--------------|-------------------------|--|
| Enable V2    |                         |  |
| Command      | Read                    |  |
| Community    | public123               |  |
| eranin and A |                         |  |

- 3. Select/unselect the checkbox next to "Enable V2" to enable/disable SNMPv2.
- 4. If necessary, modify the community name in the **Community** field.
- 5. Click **OK**.
- To configure SNMPv3 parameters  $\succ$

1. In the main menu bar, click

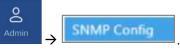

2. Select the required user from the User Name list and click Fedit . The following dialog appears:

| /3        | Off |  |
|-----------|-----|--|
| lser name | Rl  |  |

3. Enable "V3" to get the SNMPv3 configuration options:

| V3                      | On On       |   |
|-------------------------|-------------|---|
| Jser name               | Rl          |   |
| Authentication protocol | MD5         | ¥ |
| Privacy protocol        | None        | ¥ |
| Password                |             |   |
| rap Destination         |             |   |
|                         | IPv4 O IPv6 |   |

- 4. Configure the following SNMPv3 parameters for the user:
  - Authentication protocol MD5/SHA.
  - Privacy protocol None/DES/AES-128.
  - Password one password for both authentication and privacy protocols.
- 5. Select the internet protocol version (IPv4/IPv6) for the SNMP traps and enter the trap destination address:
  - IPv4 SNMPv3 trap destination address: IP (x.x.x.x).
  - IPv6 SNMPv3 trap destination address: IP (0:0:0:0:0:0:0:0).
- 6. Click **OK**.

# 6.1.2 Set Traps Monitoring Destination Addresses

This section explains how to configure the IP addresses to which SNMP traps are sent. Both IPv4 and IPv6 addresses are supported.

In addition, each SNMP trap destination can be configured with an HB trap timer ("keep alive"). This option enables a periodical trap indicating that the device is operational. The trap is sent every user-configured time interval: 1-59 minutes.

*Note: The defined HB interval must be the same for all devices in the system. This option is disabled by default.* 

## > To define the trap destination IP address

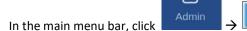

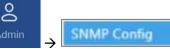

2. Click

1.

+ ADD TRAP

in the **Trap Destination List** area.

The Trap Destination IP Address dialog appears:

| Trap Destination IP Address     |  |  |  |  |  |
|---------------------------------|--|--|--|--|--|
| Destination IP address:<br>IPv6 |  |  |  |  |  |
| Disable V                       |  |  |  |  |  |
|                                 |  |  |  |  |  |

- 3. Select the protocol version of the IP address: IPv4/IPv6 and enter the trap destination address.
  - IPv4: IP (x.x.x.x).
  - IPv6: IP (0:0:0:0:0:0:0:0).
- 4. If needed: select the Custom radio button, to allow....
- 5. If needed: set the Heartbeat (HB):
  - In the HB box, select Enable from the roll-down menu
  - Determine the time interval (rate) for sending HBs.

Note: Ensure the HB definition is identical in the whole system.

- 6. Click OK.
- 7. DONE: The IP address is added to the list.

# 6.1.3 SNMP manager Setup: Load the MIB File

This section describes the steps necessary to view the traps sent by the monitored system in the management application.

*Note: It is assumed that the HCM IP address and the trap destination addresses have already been configured.* 

### > To view interpreted traps through the 3<sup>rd</sup> party management application

- 1. Start the management application.
- 2. Load and compile the MIB-II file (a public domain file which can be found on http://www.rfc-editor.org).
- 3. Load and compile the ma\_events.mib file.
- 4. Load and compile the maHCM.mib file.

Note: In most cases MIB files are loaded and compiled using the "MIB menu" tool items in the main menu of the management application.

5. SNMP monitoring can begin.

# 6.2 Test the Configuration using a MIB Browser Tool (Recommended)

After SNMP is configured, it is recommended that the user verifies that SNMP information is properly received and sent by the monitored system.

To do so, the user may download a MIB browser (free to download). MIB browsers are accessible and easy to use tools, which can be used to check the configurations and view, configure and parse SNMP traps.

# 6.3 Trap Variable Bindings

Data within a trap is encoded in a typical key-value pair configuration. These pairs are called "variable bindings" and they contain extra information related to the trap. For example, a trap has the binding "trapDeviceTpe", which may have the value "1". This means the Module that generated the trap is the HCM. The table below lists all bindings supported.

| No. | Binding        | Description                                                                                                    |                                                      |                                                                                                   |
|-----|----------------|----------------------------------------------------------------------------------------------------|------------------------------------------------------|---------------------------------------------------------------------------------------------------|
| 1.  | trapSequenceID | Trap sequence ID to be sent with the trap. This is a trapSequenceID varbind that is attached to the trap message in order to allow the manager to track missing traps. |                                                      |                                                                                                   |
| 2.  | trapTimeStamp  | Time and date the current event occurred; Format H:M:S D/M/Y                                                                                                    |                                                      |                                                                                                   |
| 3.  | trapDeviceType | Additional da<br>trap:<br>hcm<br>acm<br>rim<br>oim<br>RAU5<br>rxu<br>fmm                                                                                               | ta sent<br>=<br>=<br>=<br>=<br>=<br>=<br>=<br>=<br>= | with the trap; Type of module that generated the<br>(1)<br>(2)<br>(3)<br>(4)<br>(5)<br>(6)<br>(9) |

#### Table 21: Binding Table

| No. | Binding                | Description                                                                                                    |  |  |  |
|-----|------------------------|----------------------------------------------------------------------------------------------------|--|--|--|
|     |                        | frm = (10)                                                                                                    |  |  |  |
|     |                        | site = (11)                                                                                                    |  |  |  |
|     |                        | mru = (12)                                                                                                    |  |  |  |
|     |                        | lau = (21)                                                                                                    |  |  |  |
|     |                        | och = (24)                                                                                                    |  |  |  |
|     |                        | gx = (25)                                                                                                    |  |  |  |
|     |                        | mxu = (26)                                                                                                    |  |  |  |
| 4.  | trapDeviceSerial       | Additional data sent with the trap. This is the serial number of the device that generated the trap (up to remote unit level).      |  |  |  |
| 5.  | trapChassisSN          | Chassis serial number of the module                                                                                                 |  |  |  |
| 6.  | trapChassisIndex       | Additional data sent with the trap. This is the base controller index that                                                          |  |  |  |
|     |                        | generates the trap (chassis index).                                                                                                 |  |  |  |
| 7.  | trapSlotIndex          | Additional data sent with the trap. This is the base controller's port index that generates the trap (the slot inside the chassis). |  |  |  |
| 8.  | trapPortIndex          | Additional data sent with the trap. This is the connector index of the                                                              |  |  |  |
| 0.  |                        | base controller that connects to the generating device (the optical port of the OIM).                                               |  |  |  |
| 9.  | trapRemoteIndex        | Additional data sent with the trap. This is the internal index within the generating device (e.g., RxU index).                      |  |  |  |
| 10. | trapCtrlSerialNum      | Serial number of the controller generating the event; Internal parameter.                                                           |  |  |  |
| 11. | trapCtrlName           | Name of controller                                                                                                    |  |  |  |
| 12. | trapModuleName         | Name of module                                                                                                    |  |  |  |
| 13. | trapSeverity           | The alarm severity: (1) Notify<br>(2) Minor<br>(3) Major                                                                            |  |  |  |
| 14. | trapChannel            | Trap channel for remote unit band number for OIM optic port.                                                                        |  |  |  |
| 15. | trapChannelDescription | Trap channel for remote unit band name for the OIM optical port.                                                                    |  |  |  |

# 6.4 List of traps

The system supported traps (i.e. alert messages sent by the system to the SNMP manager, indicating system events or failures), are provided in the following table.

| Trap name                      | Description                                         | OID |
|--------------------------------|-----------------------------------------------------|-----|
| controllerPowerUp              | Controller power up indication                      | 1   |
| moduleDisconnected             | Module disconnected                                 | 4   |
| moduleDetected                 | Module detected                                     | 5   |
| versionMismatchSet             | Module Version Mismatch                             | 6   |
| version Mismatch Clear         | Module Version Mismatch clear                       | 7   |
| moduleAdjustmentFaultSet       | Module Adjustment Fault                             | 8   |
| moduleAdjustmentFaultClear     | Module Adjustment Fault clear                       | 9   |
| ModuleHwFailureSet             | HW Failure                                          | 10  |
| moduleHwFailureClear           | HW Failure Clear                                    | 11  |
| moduleInvalidChannelsMapSet    | Module Invalid Channels Map set                     | 12  |
| moduleInvalidChannelsMapClear  | Module Invalid Channels Map clear                   | 13  |
| adjustFaultSet                 | Adjustment Procedure Fault set                      | 20  |
| adjustFaultClear               | Adjustment Procedure Fault clear                    | 21  |
| installFaultSet                | Installation Fault set                              | 22  |
| installFaultClear              | Installation Fault clear                            | 23  |
| releaseMismatchSet             | SW Release Mismatch versions set                    | 24  |
| releaseMismatchClear           | SW Release Mismatch versions clear                  | 25  |
| connectivitySet                | Connectivity set                                    | 26  |
| connectivityClear              | Connectivity clear                                  | 27  |
| hcmHeartbeat                   | HCM Heartbeat (Keep alive)                          | 28  |
| N/A                            | HCM HB Placeholder (not in use)                     | 29  |
| N/A                            | HCM License Placeholder (not in use)                | 30  |
| N/A                            | HCM License Placeholder (not in use)                | 31  |
| hcmInvalidChannelsMapSet       | HCM Invalid Channels Map set                        | 32  |
| hcmInvalidChannelsMapClear     | HCM Invalid Channels Map clear                      | 33  |
| hcmMissingEquipmentSet         | HCM Missing equipment for the Channels<br>Map       | 34  |
| hcmMissingEquipmentClear       | HCM Missing equipment for the Channels<br>Map clear | 35  |
| acmPSMAOverTemperatureSet      | ACM Power Supply A over Temperature                 | 100 |
| acmPSMAOverTemperatureClear    | ACM Power Supply A over Temperature Clear           | 101 |
| acmOverTemperatureSet          | ACM Over Temperature                                | 102 |
| acmOverTemperatureClear        | ACM Over Temperature clear                          | 103 |
| acmPSMBOverTemperatureSet      | ACM Power Supply B over Temperature                 | 104 |
| acmPSMBOverTemperatureClear    | ACM Power Supply B over Temperature Clear           | 105 |
| acmPSMAOutputUnderVoltageSet   | ACM Power Supply A Output Under Voltage             | 108 |
| acmPSMAOutputUnderVoltageClear | ACM Power Supply A Output Under Voltage<br>Clear    | 109 |
| acmPSMBOutputUnderVoltageSet   | ACM Power Supply B Output Under Voltage             | 110 |
| acmPSMBOutputUnderVoltageClear | ACM Power Supply B Output Under Voltage<br>Clear    | 111 |
| acmExt1ClockDownSet            | ACM Ext1 Clock down                                 | 114 |
| acmExt1ClockDownClear          | ACM Ext1 Clock down Clear                           | 115 |
| acmExt2ClockDownSet            | ACM Ext2 Clock down                                 | 116 |
| acmExt2ClockDownClear          | ACM Ext2 Clock down Clear                           | 117 |
| acmPilotClockDownSet           | ACM Pilot Clock Down                                | 118 |

#### Table 21: List of Traps

Corning Restricted and Confidential Proprietary - Controlled content

| Trap name                      | Description                                         | OID  |
|--------------------------------|-----------------------------------------------------|------|
| acmPilotClockDownClear         | ACM Pilot Clock Down Clear                          | 119  |
| acmPSMAInputUnderVoltageSet    | ACM Power Supply A Input Under Voltage              | 120  |
|                                | ACM Power Supply A Input Under Voltage              |      |
| acmPSMAInputUnderVoltageClear  | Clear                                               | 121  |
| acmPSMBInputUnderVoltageSet    | ACM Power Supply B Input Under Voltage              | 122  |
|                                | ACM Power Supply B Input Under Voltage              |      |
| acmPSMBInputUnderVoltageClear  | Clear                                               | 123  |
| acmPowerFailureSet             | ACM Power Failure                                   | 126  |
| acmPowerFailureClear           | ACM Power Failure Clear                             | 127  |
| acmFamFailureSet               | ACM Fam Failure                                     | 128  |
| acmFamFailureClear             | ACM Fam Failure Clear                               | 129  |
| rimDLRFLowPowerSet             | RIM DL RF Low Power                                 | 200  |
| rimDLRFLowPowerClear           | RIM DL RF Low Power Clear                           | 201  |
| rimDLOverPowerSet              | RIM DL Over Power                                   | 202  |
| rimDLOverPowerClear            | RIM DL Over Power Clear                             | 203  |
| rimServiceOffSet               | RIM Service Off                                     | 204  |
| rimServiceOffClear             | RIM Service Off Clear                               | 205  |
| rimOverTemperatureSet          | RIM Over Temperature                                | 208  |
| rimOverTemperatureClear        | RIM Over Temperature Clear                          | 209  |
| rimTddSyncLossSet              | RIM TDD Sync Loss                                   | 212  |
| rimTddSyncLossClear            | RIM TDD Sync Loss Clear                             | 213  |
| rimAwsMixConnectionSet         | RIM AWS3 Band mismatch                              | 214  |
| rimAwsMixConnectionClear       | RIM AWS3 Band mismatch Clear                        | 215  |
| Place Holder                   | Place Holder                                        | 216  |
| Place Holder                   | Place Holder                                        | 217  |
| rimUlSynthesizerUnlockedSet    | RIM UL Synthesizer Unlocked                         | 250  |
| rimUlSynthesizerUnlockedClear  | RIM UL Synthesizer Unlocked Clear                   | 251  |
| rimDlSynthesizerUnlockedSet    | RIM DL Synthesizer Unlocked                         | 252  |
| rimDlSynthesizerUnlockedClear  | RIM DL Synthesizer Unlocked Clear                   | 253  |
| rimReferenceClockUnlockedSet   | RIM Reference Clock Unlocked                        | 254  |
| rimReferenceClockUnlockedClear | RIM Reference Clock Unlocked Clear                  | 255  |
| siteAdjustFaultSet             | Site Adjustment Fault                               | 700  |
| siteAdjustFaultClear           | Site Adjustment Fault clear                         | 701  |
| siteReleaseMismatchSet         | There are Modules with Version Mismatch in the site | 702  |
| siteReleaseMismatchClear       | All Modules Versions OK in the Site                 | 703  |
| siteConnectivitySet            | There are Disconnected Modules in the site          | 704  |
| siteConnectivityClear          | All Modules are connected in the site               | 705  |
| druOverTemperatureSet          | DRU over temperature                                | 2100 |
| druOverTemperatureClear        | DRU over temperature Clear                          | 2101 |
| druSfpPortSet                  | DRU SFP port X (X from 1 to 36) status              | 2102 |
| druSfpPortClear                | DRU SFP port X (X from 1 to 36) status clear        | 2103 |
| druCpriLinkSet                 | DRU CPRI link X (X from 1 to 36) status             | 2104 |
| druCpriLinkClear               | DRU CPRI link X (X from 1 to 36) status clear       | 2105 |
| dcmOverTempratureSet           | DCM over temperature                                | 2200 |
| dcmOverTempratureClear         | DCM over temperature clear                          | 2201 |
| dcmSfpPortSet                  | DCM SFP port X (X=1,2,3,4) status                   | 2202 |
| dcmSfpPortClear                | DCM SFP port X (X=1,2,3,4) status clear             | 2203 |
| dcmCpriLinkSet                 | DCM CPRI link X (X=1,2,3,4) status                  | 2204 |
| dcmCpriLinkClear               | DCM CPRI link X (X=1,2,3,4) status clear            | 2205 |
| ruSfpPortSet                   | Remote SFP port X (X=1,2,3,4) status                | 2300 |
| ruSfpPortClear                 | Remote SFP port X (X=1,2,3,4) status clear          | 2301 |

Corning Restricted and Confidential Proprietary - Controlled content

| Trap name               | Description                                 | OID  |
|-------------------------|---------------------------------------------|------|
|                         | Remote CPRI link X (port# of remote side)   |      |
|                         | status                                      |      |
|                         | (Examples for remotes CPRI links numbers:   |      |
|                         | DLRU Med bands 1,2,3                        |      |
|                         | DLRU Low bands 1                            |      |
|                         | DMRU 1,2                                    |      |
| ruCpriLinkSet           | DHRU 1,2,3,4)                               | 2302 |
| ruCpriLinkClear         | Remote CPRI link X status clear             | 2303 |
| ruOverTempratureSet     | Remote Unit Over temperature - sensor X     | 2304 |
| ruOverTempratureClear   | Remote Unit Over temperature clear          | 2305 |
|                         | Remote Unit service off - band X            |      |
|                         | (600/700L/700H/FN/800/850/PCS/AWS/WCS       |      |
| ruServiceOffSet         | /TDD 2.5)                                   | 2306 |
| ruServiceOffClear       | Remote Unit service off clear               | 2307 |
| ruUlLimiterSet          | Remote Unit UL Limiter - band X             | 2310 |
| ruUlLimiterClear        | Remote Unit UL Limiter clear                | 2311 |
| ruDIRfLowSet            | Remote Unit DL RF Low                       | 2312 |
| ruDIRfLowClear          | Remote Unit DL RF Low clear                 | 2313 |
| ruConnectionErrorSet    | Remote Unit connection error                | 2316 |
| ruConnectionErrorClear  | Remote Unit connection error clear          | 2317 |
| ruOverflowSet           | Remote Unit Overflow - per channel X        | 2320 |
| ruOverflowClear         | Remote Unit Overflow clear                  | 2321 |
| ruVswrSet               | Remote Unit VSWR Alarm in band X            | 2322 |
| ruVswrClear             | Remote Unit VSWR Alarm clear                | 2323 |
|                         | Remote Unit PA Self Protection Alarm - band |      |
| ruPaSelfProtectionSet   | X                                           | 2324 |
| ruPaSelfProtectionClear | Remote Unit PA Self Protection Alarm clear  | 2325 |
| ruTddOutOfSyncSet       | Remote Unit TDD out of sync - band X        | 2326 |
| ruTddOutOfSyncClear     | Remote Unit TDD out of sync clear           | 2327 |

# 7. APPENDIX A: Ordering Information and Specifications

# > Specifications |

| Frequency Range Name       | Uplink        | Downlink      |  |  |
|----------------------------|---------------|---------------|--|--|
| 600-band 71                | 663-698 MHz   | 617-652 MHz   |  |  |
| 700L (Lower Band)- band 12 | 698-716 MHz   | 728-746 MHz   |  |  |
| 700U (Upper Band)-band 13  | 776-787 MHz   | 746-757 MHz   |  |  |
| FirstNet (700)-band 14     | 788-798 MHz   | 758-768 MHz   |  |  |
| 800/850 -band 26           | 817-849 MHz   | 862-894 MHz   |  |  |
| 1900 (PCS)-band 25         | 1850-1915 MHz | 1930-1995 MHz |  |  |
| EAWS-band 66               | 1710-1780 MHz | 2110-2200 MHz |  |  |
| WCS -band 30               | 2305-2315 MHz | 2350-2360 MHz |  |  |
| 2500 -band 41              | 2496-2690     | ) MHz (TDD)   |  |  |

#### > **RF** Parameters

#### Standards and Certifications

| Attribute | Description                                   |
|-----------|-----------------------------------------------|
| EMC       | CE, EMC FCC 47 CFR Part 15 sub part B         |
| Safety    | 62368                                         |
| Radio     | Fire Safety UL 2043 (applicable for LRU only) |

- > Radio Interface Frames (IHU/HEU)
- > IHU Chassis

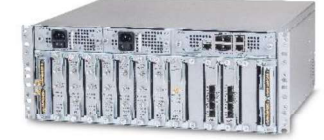

| Radio Interface Frame Modules      |                                                                                                    |
|------------------------------------|----------------------------------------------------------------------------------------------------|
| RIMe – up to 8 modules per chassis | Single band module (see bands table)<br>Interfaces: UL, DL and duplexed interface ports, QMA RF connectors |
|                                    | Weight: 1.9 lbs (0.9 kg)                                                                                   |
| DCM – up to 2 modules per chassis  | Interfaces:                                                                                                |
| Delvi up to 2 modules per chassis  | CPRI: 4x SFP+ (optical connectors)                                                                         |
|                                    | Weight: 2.9 lbs (1.3 kg)                                                                                   |
| RIX- one module per chassis        | Interfaces:                                                                                                |
| the module per chassis             | Two 9-pin coaxial interface connectors (RF and Clock)                                                      |
|                                    | Two QMA ports for reference clock connections between Radio Interface                                      |
|                                    | Frames (IHU, HEU)                                                                                          |
|                                    | Weight: 1.54 lbs (0.7 kg)                                                                                  |
| OIX - one module per chassis       | Interfaces:                                                                                                |
|                                    | Two 9-pin coaxial interface connectors (RF and Clock)                                                      |
|                                    | Weight: 1.54 lbs (0.7 kg)                                                                                  |
| PSM – up to 2 modules per chassis  | Power Consumption 200 Watt (Full Chassis)                                                                  |
|                                    | AC PSM: power input 120-220 VAC; tri-pin                                                                   |
|                                    | DC PSM: power input 48 VDC; 9A Max.; 6-pin terminal block connector                                        |
|                                    | On/Off power switch                                                                                        |
|                                    | Weight: 1.9 lbs (0.9 kg)                                                                                   |
| dHCM – one module per system       | Interfaces:                                                                                                |
| using IHU and 7 HEU chassis        | Four RJ45 100 Mb Ethernet ports - internal interfaces to                                                   |
|                                    | auxiliary control modules                                                                                  |
|                                    | One RJ45 1 Gigabit Ethernet LAN port – for remote management                                               |
|                                    | One RJ45 1 Gigabit Ethernet Local port – for local configuration                                           |
|                                    | and management                                                                                             |
|                                    | One RJ45 console port – for service personnel use only                                                     |
|                                    | (e.g., debugging, etc.)                                                                                    |
|                                    | SD card slot – support for micro SD card up to 32 GB, used                                                 |
|                                    | for saving and importing system configuration files                                                        |
|                                    | Status LEDs: indicating power, module operation (RUN), system status and far                               |
|                                    | operation of chassis                                                                                       |
|                                    | Weight: 2.2 lbs (1 kg)                                                                                     |
| ACM -one module per chassis        | Interfaces:                                                                                                |
|                                    | Four RJ45 100 Mb Ethernet ports - internal interfaces to dHCM                                              |
|                                    | One RJ45 console port – for service personnel only                                                         |
|                                    | Status LEDs: indicating power, module operation (RUN), system status and far                               |
|                                    | operation of chassis To dHCM RJ-45 internal port                                                           |
|                                    | Weight: 2.2 lbs (1 kg)                                                                                     |

Mechanical

| Dimension (H x W x D) | 7" x 17.3" x 18.95" (177.8 x 440 x 481.7 mm)   |
|-----------------------|------------------------------------------------|
| Mounting              | 19"/4U                                         |
| Weight                | 58 Lbs (26.4Kg) for full chassis configuration |

| VIT | 2 | 1.1.1 | nta |
|-----|---|-------|-----|
|     |   |       |     |

Operating temperature 0 to +50° C (32 to 122° F)

> HEU Chassis

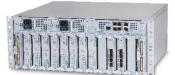

| Radio Interface Frame Modules     |                                                                              |
|-----------------------------------|------------------------------------------------------------------------------|
| RIMe – up to 12 modules per       | Single band module                                                           |
| chassis                           | (see bands table)                                                            |
|                                   | Interfaces: UL, DL and duplexed interface ports, QMA RF connectors           |
|                                   | Weight: 1.9 lbs (0.9 kg)                                                     |
| RIX- one module per chassis       | Interfaces:                                                                  |
|                                   | Two 9-pin coaxial interface connectors (RF and Clock)                        |
|                                   | Two QMA ports for reference clock connections between Radio Interface        |
|                                   | Frames (IHU, HEU)                                                            |
|                                   | Weight: 1.54 lbs (0.7 kg)                                                    |
| PSM – up to 2 modules per chassis | Power Consumption 200 Watt (Full Chassis)                                    |
|                                   | AC PSM: power input 120-220 VAC; tri-pin                                     |
|                                   | DC PSM: power input 48 VDC; 9A Max.; 6-pin terminal block connector          |
|                                   | On/Off power switch                                                          |
|                                   | Weight: 1.9 lbs (0.9 kg)                                                     |
| ACM -one module per chassis       | Interfaces:                                                                  |
|                                   | Four RJ45 100 Mb Ethernet ports - internal interfaces to dHCM                |
|                                   | One RJ45 console port – for service personnel only                           |
|                                   | Status LEDs: indicating power, module operation (RUN), system status and fan |
|                                   | operation of chassis To dHCM RJ-45 internal port                             |
|                                   | Weight: 2.2 lbs (1 kg)                                                       |

Mechanical

| Dimension (H x W x D) | 7" x 17.3" x 18.95" (177.8 x 440 x 481.7 mm)   |
|-----------------------|------------------------------------------------|
| Mounting              | 19"/4U                                         |
| Weight                | 64.5 Lbs (29.3) for full chassis configuration |

Environmental

Operating temperature

0 to +50° C (32 to 122° F)

# > DRU - Digital Routing Unit

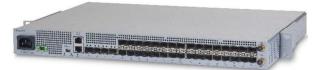

| Interfaces & Mechanical  |                                                                    |  |  |
|--------------------------|--------------------------------------------------------------------|--|--|
| CPRI ports               | 32 x SFP+ (10.1 Gbps, CPRI line bit rate option 8) to Remote Units |  |  |
| CPRI ports               | 4 x SFP+ (10.1 Gbps, CPRI line bit rate option 8) to DCM           |  |  |
| Ethernet Ports           | 2x RJ45 - LAN, Local                                               |  |  |
| External synchronization | 2*QMA -10MHz In/Out                                                |  |  |
| Mounting:                | 19" rack, 1U                                                       |  |  |
| Dimension (W x H x D)    | Size: 19" x 1.75" x 16.5" (482.6 x 44.5x 419 mm)                   |  |  |
| Weight                   | 19.8 Lbs (9Kg)                                                     |  |  |
| Powering                 |                                                                    |  |  |
| Powering                 | 48V DC / or AC 220/110V                                            |  |  |
| Power Consumption        | 180 Watt                                                           |  |  |
| Environmental            |                                                                    |  |  |
| Operating temperature    | 0 to +50° C (32 to 122° F)                                         |  |  |

- Low Band LRU-Low power Remote Unit
- End to End System Performance
- > Headend to Digital Low power Remote Unit

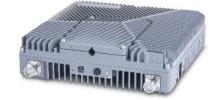

| RF Specifications                    |            |              |                             |                                       |         |         |  |  |  |
|--------------------------------------|------------|--------------|-----------------------------|---------------------------------------|---------|---------|--|--|--|
| Frequency Range Name                 |            |              | 600                         | 700L & 700<br>FirstNet                | 800/850 |         |  |  |  |
|                                      | Uplink     | N 41 1-      | 663-698                     | 698-716                               | 777-798 | 817-849 |  |  |  |
| Frequency Range                      | Downlink   | MHz          | 617-652                     | 728-746                               | 746-768 | 862-894 |  |  |  |
| Max. Operating Bandwidth-Non-        | contiguous | MHz          | Full Band                   |                                       |         |         |  |  |  |
| Instantaneous Bandwidth              |            | MHz          | 35                          | 18                                    | 21      | 32      |  |  |  |
| Downlink Output Power (LRU)          |            | dBm          | 20                          | 2                                     | 20      | 20      |  |  |  |
| Attenuation Adjustable Range (1      | dB step)   | dB           | 0-20                        |                                       |         |         |  |  |  |
| Pass Band Ripple (p-p)               |            | dB           | ≤ 4                         | ≤ 4                                   | ≤ 4     | ≤ 4     |  |  |  |
| Channel Bandwidth                    |            | MHz          | 5/10/15/2                   | 0                                     |         |         |  |  |  |
| Uplink Noise Figure (typical)        |            | dB           | 12                          |                                       |         |         |  |  |  |
| Uplink IIP3 (typical)                |            | dBm          | -14                         |                                       |         |         |  |  |  |
| VSWR                                 |            | ≤ 1.8        |                             |                                       |         |         |  |  |  |
| EVM (256 QAM) (TM3.1A @ Rated power) |            | %            | < 3.5                       |                                       |         |         |  |  |  |
| Spurious Emission                    |            |              | 3GPP TS 36                  | 3GPP TS 36.106/25.106; 3GPP TS 38.104 |         |         |  |  |  |
| Spurious Emission                    |            |              | V15.5.0 (se                 | V15.5.0 (sections 6; 7)               |         |         |  |  |  |
| Electrical Specifications            |            |              |                             |                                       |         |         |  |  |  |
| Power Consumption                    |            | Watt         | 70                          |                                       |         |         |  |  |  |
| DC voltage                           |            | DC           | 37-56                       |                                       |         |         |  |  |  |
| Interfaces and Mechanical            |            |              |                             |                                       |         |         |  |  |  |
| CPRI Port                            |            |              | 1, SFP+ 10.1Gbps            |                                       |         |         |  |  |  |
| Antenna Ports                        |            |              | 2, 4.3-10 female            |                                       |         |         |  |  |  |
| Dimension (W x H x D)                |            | Inch<br>(mm) | 9.84 x 10.6                 | 9.84 x 10.63 x 2.75 (250 x 270 x70)   |         |         |  |  |  |
| Weight                               |            | Lbs<br>(Kg)  | 13 (6)                      |                                       |         |         |  |  |  |
| Mounting and installation            |            |              | Wall, ceilin                | Wall, ceiling and pole mount options  |         |         |  |  |  |
| Cooling                              |            |              | Convection                  | ı                                     |         |         |  |  |  |
| Environmental                        |            |              |                             |                                       |         |         |  |  |  |
| Operational Temperature              |            | °F (°C)      | -40° to 131° (-40° to 55° ) |                                       |         |         |  |  |  |
| Outdoor installation (Ingress Pro    | tection)   |              | IP 66                       |                                       |         |         |  |  |  |

- > Medium Band LRU- Low power Remote Unit
- End to End System Performance
- > Headend to Digital Low power Remote Unit

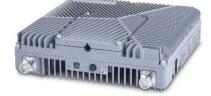

| RF                                       |          |              |                                                                                          |                                      |           |           |  |  |
|------------------------------------------|----------|--------------|------------------------------------------------------------------------------------------|--------------------------------------|-----------|-----------|--|--|
| Frequency Range Name                     |          |              | 1900                                                                                     | EAWS                                 | WCS       | 2500      |  |  |
|                                          | Uplink   |              | 1850-1915                                                                                | 1710-1780                            | 2305-2315 | 2496-2690 |  |  |
| Frequency Range                          | Downlink | MHz          | 1930-1995                                                                                | 2110-2180                            | 2350-2360 | 2496-2690 |  |  |
| Max. Operating Bandwidth-Non-contig      | uous     | MHz          | Full Band                                                                                |                                      |           |           |  |  |
| Instantaneous Bandwidth                  |          | MHz          | 65                                                                                       | 70                                   | 10        | 60 + 60   |  |  |
| Downlink Output Power (LRU)              |          | dBm          | 20                                                                                       | 20                                   | 18        | 20        |  |  |
| ATT Adjustable Range (1dB step)          |          | dB           | 0-20                                                                                     |                                      |           |           |  |  |
| Pass Band Ripple (p-p)                   |          | dB           | ≤ 4                                                                                      | ≤ 4                                  | ≤ 4       | ≤ 4       |  |  |
| Channel Bandwidth                        |          | MHz          | 5/10/15<br>5/10/15/20<br>40 or 60<br>for 5G                                              |                                      |           |           |  |  |
| Uplink Noise Figure (typical)            |          | dB           | 12                                                                                       |                                      |           |           |  |  |
| Uplink IIP3 (typical)                    | dBm      | -14          | -14                                                                                      |                                      |           |           |  |  |
| VSWR                                     |          | ≤ 1.8        | ≤ 1.8                                                                                    |                                      |           |           |  |  |
| EVM (256 QAM)                            | %        | < 3.5        |                                                                                          |                                      |           |           |  |  |
| Spurious Emission                        |          |              | 3GPP TS 36.106/25.106; 3GPP TS 38.104 V15.5.0<br>(sections 6; 7); 3GPP TR 36.846 V12.0.0 |                                      |           |           |  |  |
| Electrical Specifications                |          |              |                                                                                          |                                      |           |           |  |  |
| Power Consumption                        |          | Watt         | 80                                                                                       |                                      |           |           |  |  |
| DC voltage                               |          | DC           | 37-56                                                                                    |                                      |           |           |  |  |
| Interfaces and Mechanical                |          |              |                                                                                          |                                      |           |           |  |  |
| CPRI Port                                |          |              | 3, SFP+ 10.1Gbps                                                                         |                                      |           |           |  |  |
| Antenna Ports                            |          |              | 2 ,4.3-10 fem                                                                            | 2,4.3-10 female                      |           |           |  |  |
| Dimension (W x H x D)                    |          | Inch<br>(mm) | 9.84 x 10.63                                                                             | 9.84 x 10.63 x 2.75 (250 x 270 x 70) |           |           |  |  |
| Weight                                   |          | Lbs (Kg)     | 13 (6)                                                                                   |                                      |           |           |  |  |
| Mounting and installation                |          |              | Wall, ceiling                                                                            | and pole mount                       | t options |           |  |  |
| Cooling                                  |          |              | Convection                                                                               |                                      |           |           |  |  |
| Environmental                            |          |              |                                                                                          |                                      |           |           |  |  |
| Operational Temperature                  |          | °F (°C)      | -40° to 131°                                                                             | (-40° to 55°)                        |           |           |  |  |
| Outdoor installation (Ingress Protection | ı)       |              | IP 66                                                                                    |                                      |           |           |  |  |

The LRU combiner is used to combine the 2 LRU's: Low Band LRU and Medium Band LRU. The combiner has a total of 6 input ports and 2 output ports. There are two independent three-frequency combiners inside. The input frequencies are: 617-894MHz (connected to LRU Low Band) 1695-2690 MHz (connected to LRU Medium Band)

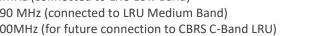

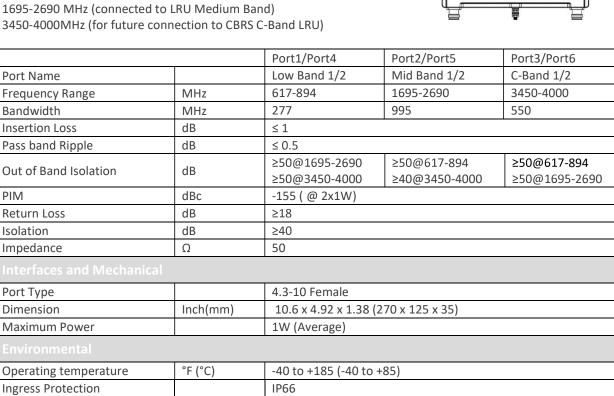

- > MRU Medium Power Remote Unit
- > System performance
- > Head End to Medium power Remote Unit

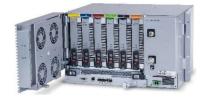

| RF                                             |          |       |                                                               |                        |             |             |               |               |               |                                            |  |
|------------------------------------------------|----------|-------|---------------------------------------------------------------|------------------------|-------------|-------------|---------------|---------------|---------------|--------------------------------------------|--|
| Frequency Range Name                           |          |       | 600                                                           | 700L<br>700U<br>FirstN | &           | 800<br>/850 | 1900          | EAWS          | wcs           | 2500                                       |  |
|                                                | Uplink   |       | 663-<br>698                                                   | 698-<br>716            | 777-<br>798 | 817-<br>849 | 1850-<br>1915 | 1710-<br>1780 | 2305-<br>2315 |                                            |  |
| Frequency Range                                | Downlink | - MHz | 617-<br>652                                                   | 728-<br>746            | 746-<br>768 | 862-<br>894 | 1930-<br>1995 | 2110-<br>2180 | 2350-<br>2360 | 2496-2690                                  |  |
| Max. Operating<br>Bandwidth-Non-<br>contiguous | MHz      |       | Full Ba                                                       | and                    |             |             |               | ·             |               |                                            |  |
| Instantaneous Bandwidth                        | MHz      |       | 35                                                            | 18                     | 21          | 32          | 65            | 70            | 10            | 60+<br>60                                  |  |
| Downlink Output Power                          | dBm      |       | 33                                                            | 33                     |             | 33          | 37            | 37            | 37            | 37                                         |  |
| Attenuator Adjustable<br>Range (1dB step)      | dB       |       | 0-20                                                          |                        |             |             |               |               |               |                                            |  |
| Pass Band Ripple (p-p)                         | dB       | ≤ 4   |                                                               |                        |             |             |               |               |               |                                            |  |
| Channel Bandwidth                              | MHz      |       | 5/10/15/20                                                    |                        |             |             |               |               |               | 5/10/15/20<br>for 4G<br>40 or 60<br>for 5G |  |
| Uplink Noise Figure<br>(typical)               | dB       |       | 12                                                            |                        |             |             |               |               |               | •                                          |  |
| Uplink IIP3 (typical)                          | dB       |       | -12                                                           |                        |             |             |               |               |               |                                            |  |
| VSWR                                           |          |       | ≤ 1.8                                                         |                        |             |             |               |               |               |                                            |  |
| EVM (256 QAM)<br>(TM3.1A@ Rated power)         | %        |       | < 3.5                                                         |                        |             |             |               |               |               |                                            |  |
| Spurious Emission                              |          |       | 3GPP TS 36.106/25.106; 3GPP TS 38.104 V15.5.0 (sections 6; 7) |                        |             |             |               |               |               |                                            |  |
| CBRS ready frequencies                         | MHz      |       | 3350-3980. Combined with all other services                   |                        |             |             |               |               |               |                                            |  |
| Coupling port                                  | dB       |       | 35                                                            |                        |             |             |               |               |               |                                            |  |
| <b>Electrical Specifications</b>               |          |       |                                                               |                        |             |             |               |               |               |                                            |  |
| Power Consumption<br>(Typical)                 | Watt     |       |                                                               | DC pow<br>AC pow       |             |             |               |               |               |                                            |  |
| DC voltage                                     | DC       |       | 48                                                            |                        |             |             |               |               |               |                                            |  |

| Interfaces and Mechanical |              |                                                                                                |
|---------------------------|--------------|------------------------------------------------------------------------------------------------|
| CPRI Port                 |              | 2, SFP+ 10.1Gbps                                                                               |
| Antenna Ports             |              | 1, 4.3-10 female                                                                               |
| CBRS port                 |              | 1, N-Type female                                                                               |
| Coupling port             |              | 1 ,QMA connector that will enable measurement of the DL/UL signals while the system is working |
| Dimension (W x H x D)     | Inch<br>(mm) | 17.45 x 10.5 x 15.75 (443.2 x 266.7 x 400)                                                     |
| Mounting and installation |              | 19",6U -Wall mount and Rack mount options                                                      |
| Weight                    | Lbs (Kg)     | 83.77(38) -Fully populated with 6 RF modules                                                   |
| Cooling                   |              | Active                                                                                         |
|                           |              |                                                                                                |
| Operational Temperature   | °F (°C)      | -40° to 131° (-40° to 55°)                                                                     |
| Indoor installation       |              | For outdoor applications external enclosure is required                                        |

- > HRU -High-Power Remote Unit
- > System performance (Head End to High power Remote Unit)

| RF                                             |          |        |                                                                                 |                   |             |             |               |               |               |                                            |
|------------------------------------------------|----------|--------|---------------------------------------------------------------------------------|-------------------|-------------|-------------|---------------|---------------|---------------|--------------------------------------------|
| Frequency Range Name                           |          |        | 600                                                                             | 700L &<br>& First |             | 800<br>/850 | 1900          | EAWS          | wcs           | 2500                                       |
|                                                | Uplink   | MHz    | 663-<br>698                                                                     | 698-<br>716       | 777-<br>798 | 817-<br>849 | 1850-<br>1915 | 1710-<br>1780 | 2305-<br>2315 | 2496-2690                                  |
| Frequency Range                                | Downlink | IVITIZ | 617-<br>652                                                                     | 728-<br>746       | 746-<br>768 | 862-<br>894 | 1930-<br>1995 | 2110-<br>2180 | 2350-<br>2360 | 2490-2090                                  |
| Max. Operating<br>Bandwidth-Non-<br>contiguous | MHz      | MHz    |                                                                                 | Full Band         |             |             |               |               |               |                                            |
| Instantaneous Bandwidth                        | MHz      |        | 35                                                                              | 18                | 21          | 32          | 65            | 70            | 10            | 100                                        |
| Downlink Output Power                          | dBm      |        | 43                                                                              | 43                |             | 43          | 43            | 43            | 43            | 43                                         |
| Attenuator Adjustable<br>Range (1dB step)      | dB       |        | 0-20                                                                            |                   |             |             |               |               |               |                                            |
| Pass Band Ripple (p-p)                         | dB       | ≤ 4    |                                                                                 |                   |             |             |               |               |               |                                            |
| Channel Bandwidth                              | MHz      |        | 5/10/15/20                                                                      |                   |             |             |               |               |               | 5/10/15/20<br>for 4G<br>40 or 60<br>for 5G |
| Uplink Noise Figure<br>(typical)               | dB       |        | 6                                                                               |                   |             |             |               |               |               |                                            |
| Uplink IIP3 (typical)                          | dB       |        | -20                                                                             |                   |             |             |               |               |               |                                            |
| VSWR                                           |          |        | ≤ 1.8                                                                           |                   |             |             |               |               |               |                                            |
| EVM (256 QAM)<br>(TM3.1A@ Rated power)         | %        |        | < 3.5                                                                           |                   |             |             |               |               |               |                                            |
| Spurious Emission                              |          |        | 3GPP T                                                                          | S 36.106,         | /25.106;    | 3GPP TS 3   | 8.104 V15     | .5.0 (section | ons 6; 7)     |                                            |
| Electrical Specifications                      |          |        |                                                                                 |                   |             |             |               |               |               |                                            |
| Power Consumption<br>(Typical)                 | Watt     |        | OEU (Optical Expansion Unit) –connected 50<br>to RFU's                          |                   |             |             |               |               |               |                                            |
|                                                | vvall    |        | RFU (RF Unit) - MIMO 2:2 for the bands220600,700,800/850,1700.1900,2300,2500TDD |                   |             |             |               |               |               |                                            |
| AC voltage                                     | AC       |        | 100-24                                                                          | 0                 |             |             |               |               |               |                                            |

| Interfaces and Mechanical                 |              |                         |                                       |
|-------------------------------------------|--------------|-------------------------|---------------------------------------|
| CPRI Port                                 |              | 4, SFP+ 10.1Gbps        |                                       |
| Antenna Ports                             |              | 1 ,4.3-10 female        |                                       |
| Dimension (W x H x D)                     |              | OEU                     | 14.6 x 3.2 x 13.8<br>(370 x 80 x 355) |
|                                           | Inch<br>(mm) | RFU except 700          | 19.7 x 3.2 x 13.8<br>(500 x80 x355)   |
|                                           |              | RFU 700                 | 19.7 x4.8 x 13.8<br>(500 x121 x355)   |
| Mounting and installation                 |              | Wall mount              | ·                                     |
| Weight                                    |              | OEU                     | 26.4 (12)                             |
|                                           | Lbs (Kg)     | RFU except 700          | 39.6 (18)                             |
|                                           |              | RFU 700                 | 44 (20)                               |
| Cooling                                   |              | Convection              |                                       |
| Environmental                             |              |                         |                                       |
| Operational Temperature                   | °F (°C)      | -40° to 131° (-40° to 5 | 5°)                                   |
| Outdoor installation (Ingress Protection) |              | IP 65                   |                                       |

\*Technical spec subject to change without notice

| Low Bands Combiner sp                             | ecifications |                       |                        |               |              |  |  |  |
|---------------------------------------------------|--------------|-----------------------|------------------------|---------------|--------------|--|--|--|
| The Low band combiner is frequencies from the Med |              | the following service | es :600MHz,70          | 0MHz, 800/850 | MHz and high |  |  |  |
| Frequency Name                                    |              | 600                   | 700                    | 800/850       | High Freq    |  |  |  |
| Port Name                                         |              | Port 1                | Port 2                 | Port 3        | Port 4       |  |  |  |
| Frequency Range                                   | MHz          | 617-716               | 728-798                | 817-894       | 1695-2690    |  |  |  |
| Insertion Loss                                    | dB           | ≤0.3                  | ≤0.3                   |               |              |  |  |  |
| Port Isolation                                    | dB           | ≥50                   |                        |               |              |  |  |  |
| Return Loss                                       | dB           | ≤20                   |                        |               |              |  |  |  |
| Pass band ripple                                  | dB           | ≤0.2                  | ≤0.2                   |               |              |  |  |  |
| PIM                                               | dBc          | ≤155@2×43             | ≤155@2×43dBm           |               |              |  |  |  |
| Power Capacity                                    | Watt         | 250 per por           | 250 per port           |               |              |  |  |  |
| Interface                                         |              |                       |                        |               |              |  |  |  |
| Connector                                         |              | 4.3-10 Mini           | 4.3-10 Mini DIN-Female |               |              |  |  |  |

#### **Medium Bands Combiner specifications**

The medium band combiner is designed to combine the following services: 1900, EAWS, WCS and 2.5GHz. If a single module is required a single input (2500) is used.

If 2 \* 2.5GHz RF modules are used (to support 4G and 5G services) 2 inputs are required (2500 IN1 and 2500 IN2).

| Frequency Name   |                  | 1900     | EAWS          | WCS                            | 2500                                                  | 2500<br>IN1 | 2500<br>IN 2 | 2500<br>OUT |       |
|------------------|------------------|----------|---------------|--------------------------------|-------------------------------------------------------|-------------|--------------|-------------|-------|
| Port Name        |                  |          | Port 1        | Port 2                         | Port 3                                                | Port 4      | Port 5       | Port 6      | Port7 |
| Frequency Range  | quency Range MHz |          | 1850-<br>2020 | 1695-<br>1780<br>2110-<br>2200 | 2305-<br>2360                                         | 2496-2690   |              |             |       |
| Insertion Loss   | dB               | dB ≤ 0.3 |               |                                |                                                       | ≤3.3        | ≤3.3         |             |       |
| Port Isolation   | dB               | ≥50      |               |                                | ≥20, 2500 IN1<br>to 2500 IN2<br>≥50 to Other<br>ports |             |              |             |       |
| Return Loss      | dB               |          | ≤20           |                                |                                                       |             |              |             | •     |
| Pass band ripple | dB               |          | ≤ 0.2         |                                |                                                       |             |              |             |       |
| PIM              | dBc              |          | ≤155@2×43dBm  |                                |                                                       |             |              |             |       |
| Power Capacity   | Watt             |          | 250 per port  |                                |                                                       |             |              |             |       |
|                  |                  |          |               |                                |                                                       |             |              |             |       |
| Connector        |                  |          | 4.3-10 N      | /ini DIN-Fe                    | emale                                                 |             |              |             |       |

# 8. Ordering information |

## > Headend Unit Assemblies and RF Modules

| Part Number    | Description                                                        |
|----------------|--------------------------------------------------------------------|
| HEU:           | Head End Unit Assembly (without RIMe); provided with ERFC, one PSM |
|                | and one RIX ( supports up to 12 RIMe's)                            |
| HEU-1-00-1-A-A | Hosts one RIX module; one ETM. one PSM-AC and one ACM              |
| HEU-1-00-1-D-A | Hosts one RIX module; one ETM. one PSM-DC and one ACM              |
| HEU-1-00-2-A-A | Hosts one RIX module; one ETM , 2 PSM-AC and one ACM               |
| HEU-1-00-2-D-A | Hosts one RIX module; one ETM, 2 PSM-DC and one ACM                |

| Part Number | Description                   |
|-------------|-------------------------------|
| RIMe-25T    | 2500 MHz TDD                  |
| RIMe-W23    | WCS 2300 MHz                  |
| RIMe-L70    | LTE 700 MHz                   |
| RIMe-E80    | CELL/ESMR 800 MHz             |
| RIMe-A17    | AWS 1700 MHz                  |
| RIMe-P19    | PCS 1900 MHz                  |
| RIMe-FN70   | FirstNet <sup>®</sup> 700 MHz |
| RIMe-L60    | TMO 600 MHz                   |

| Part Number     | Description                                                                                                    |
|-----------------|----------------------------------------------------------------------------------------------------|
| IHU:            | Integrated Headend Unit Assembly (without RIMe and DCM's); provided with ERFC cable, one RIX and one OIX. Supports up to eight RIMe and two DCM's |
| IHU-2-11-1-A-dH | Hosts one RIX; one OIX; one ERFC cable; one PSM-AC module and one dHCM module                                                                     |
|                 | Hosts one RIX; one OIX; one ERFC cable; two PSM-AC modules and one dHCM                                                                           |
| IHU-2-11-2-A-dH | module                                                                                                    |
| IHU-2-11-1-A-A  | Hosts one RIX; one OIX; one ERFC cable; one PSM-AC module and one ACM module                                                                      |
| IHU-2-11-2-A-A  | Hosts one RIX; one OIX; one ERFC cable; two PSM-AC module and one ACM module                                                                      |
| IHU-2-11-1-D-dH | Hosts one RIX; one OIX; one ERFC cable; one PSM-DC module and one dHCM module                                                                     |
|                 | Hosts one RIX; one OIX; one ERFC cable; two PSM-DC modules and one dHCM                                                                           |
| IHU-2-11-2-D-dH | module                                                                                                    |
| IHU-2-11-1-D-A  | Hosts one RIX; one OIX; one ERFC cable; one PSM-DC module and one ACM module                                                                      |
| IHU-2-11-2-D-A  | Hosts one RIX; one OIX; one ERFC cable; two PSM-DC module and one ACM module                                                                      |

Note: IHUs support both RIMe and OIMs (ordering information detailed in HEU and OIU ordering information).

| Description                                                      |
|------------------------------------------------------------------|
| Digital Headed Control Module; Includes two RJ45 cables (2 m)    |
| Auxiliary Control Module; Includes two RJ45 cables (2 m)         |
| Digital Conversion Module 4 CPRI ports, SISO (SFP+ not included) |
|                                                                  |

| Part Number | Description                                                                                                  |
|-------------|----------------------------------------------------------------------------------------------------|
| PSM-AC      | AC Power Supply – installed in HEU, OIUc, and IHU chassis; includes U.S. plug power cords                    |
| PSM-DC      | DC Power Supply - installed in HEU, OIUc, and IHU chassis; includes 48 V DC six-pin terminal block connector |

### > DRU Part Numbers

| Part Number      | Description                                                                                                    |
|------------------|----------------------------------------------------------------------------------------------------|
| DRU-1A-32C-4C-AD | Digital Routing Unit, 32 CPRI Ports of Distribution, 4 CPRI ports for uplink, AC and DC Power( SFP+, not included) |

# > LRU Part Numbers

| Part Number         | Description |
|---------------------|-------------|
| Stand Alone Modules |             |

| dLRU-678           | LRU module, supporting low bands in MIMO configuration: 600, 700 and 800/850                                                |
|--------------------|----------------------------------------------------------------------------------------------------|
| dLRU-17192325      | LRU module, supporting mid bands in MIMO configuration: PCS, AWS, WCS and TDD 2500 MHz                                      |
| dLRU-COMB          | LRU combiner for low, mid band including CBRS/C-Band, including jumper cables, termination loads and combiner plate         |
| dLRU-CABLE         | Jumper cable between the LRU and the combiner                                                                               |
| dLRU-TL            | Termination load for LRU combiner                                                                                           |
| Assemblies         |                                                                                                    |
| dLRU-67817192325   | LRU set including: LRU low band, LRU mid band, mounting brackets, combiner plate, jumper cables, termination load, combiner |
| Wall Mount bracket |                                                                                                    |
| BR-dLRU            | LRU bracket for wall or celling mount installation                                                                          |
|                    |                                                                                                    |

## > MRU Part Numbers

| Part Number         | Description                                                               |
|---------------------|---------------------------------------------------------------------------|
| Stand Alone Modules |                                                                           |
| dMRU-ASM-DC         | MRU Chassis Assembly with: dOPTM ,FAM, Mid-Plane, Cavity Filter, DC power |
|                     | supply                                                                    |
| dMRU-ASM-AC         | MRU Chassis Assembly with: dOPTM ,FAM, Mid-Plane, Cavity Filter, AC power |
|                     | supply                                                                    |
| dMRU-CHS-ASM        | MRU Chassis Assembly with: dOPTM ,FAM, Mid-Plane, Cavity Filter           |
| dMRU-dOPTM          | MRU Digital Optical Module                                                |
| dMRU-PSM-AC         | MRU Power Supply Module AC feeding                                        |
| dMRU-PSM-DC         | MRU Power Supply Module DC feeding                                        |
| dMRU-DPAM-67        | MRU- Digital Power Amplifier Module supporting 600,700 Lower,700 Upper    |
|                     | and Firstnet                                                              |
| dMRU-DPAM-8         | MRU- Digital Power Amplifier Module supporting 800/850                    |
| dMRU-DPAM-17        | MRU- Digital Power Amplifier Module supporting AWS 1700MHz                |
| dMRU-DPAM-19        | MRU- Digital Power Amplifier Module supporting PCS 1900MHz                |
| dMRU-DPAM-23        | MRU- Digital Power Amplifier Module supporting WCS 2300MHz                |
| dMRU-DPAM-25-TDD    | MRU- Digital Power Amplifier Module supporting TDD 2500MHz                |
| Assemblies          |                                                                           |
| dMRU-671719-AC      | MRU-AC Assembly w/ DPAM: 600/700,AWS, PCS                                 |
| dMRU-671719-DC      | MRU-DC Assembly w/ DPAM: 600/700,AWS, PCS                                 |
| dMRU-671923-AC      | MRU-AC Assembly w/ DPAM: 600/700,AWS, PCS, WCS                            |
| dMRU-671923-DC      | MRU-DC Assembly w/ DPAM: 600/700,AWS, PCS, WCS                            |
| dMRU-6781719-AC     | MRU-AC Assembly w/ DPAM: 600/700,800/850, PCS , AWS                       |
| dMRU-6781719-DC     | MRU-DC Assembly w/ DPAM: 600/700,800/850, PCS , AWS                       |
| dMRU-678171923-AC   | MRU-AC Assembly w/ DPAM: 600/700,800/850, PCS, AWS , WCS                  |
| dMRU-678171923-DC   | MRU-DC Assembly w/ DPAM: 600/700,800/850, PCS, AWS , WCS                  |
| dMRU-67817192325-AC | MRU-AC Assembly w/ DPAM: 600/700,800/850, AWS, PCS, WCS , TDD 2500        |
| dMRU-67817192325-DC | MRU-DC Assembly w/ DPAM: 600/700,800/850, AWS, PCS, WCS , TDD 2500        |
| dMRU-67819-AC       | MRU-AC Assembly w/ DPAM: 600/700,800/850, PCS                             |
| dMRU-67819-DC       | MRU-DC Assembly w/ DPAM: 600/700,800/850, PCS                             |
| dMRU-6781923-AC     | MRU-AC Assembly w/ DPAM: 600/700,800/850, PCS, WCS                        |
| dMRU-6781923-DC     | MRU-DC Assembly w/ DPAM: 600/700,800/850, PCS, WCS                        |
| Wall Mount Bracket  |                                                                           |
| BR-dMRU-W           | MRU Wall Mounting Bracket                                                 |

**General Information** 

MRU-DC/AC includes: OPTM, FAM, Mid-Plane and Cavity Filter Shipping Box will include: AC power Cord-3m (in case of AC), BR-DMRU-R

Wall mount BR is not included, should be ordered separately.

# **HRU Part Numbers**

| Part Number           | Description                                                                                                   |
|-----------------------|----------------------------------------------------------------------------------------------------|
| Stand Alone Modules   |                                                                                                    |
| dHRU-dHPOM            | HRU Digital High Power Optical Module                                                                         |
| dHRU-dHPAM-6          | HRU Digital High Power Amplifier Module supporting 600                                                        |
| dHRU-dHPAM-7          | HRU Digital High Power Amplifier Module supporting 700                                                        |
| dHRU-dHPAM-85         | HRU Digital High Power Amplifier Module supporting 800/850                                                    |
| dHRU-dHPAM-19         | HRU Digital High Power Amplifier Module supporting PCS                                                        |
| dHRU-dHPAM-17         | HRU Digital High Power Amplifier Module supporting AWS                                                        |
| dHRU-dHPAM-23         | HRU Digital High Power Amplifier Module supporting WCS                                                        |
| dHRU-dHPAM-25         | HRU Digital High Power Amplifier Module supporting TDD 2500, 100MHz contiguous<br>BW                          |
| dHRU-COMB-L           | HRU combiner module supporting low bands 600,700,800/850 including cables                                     |
| dHRU-COMB-M           | HRU combiner module supporting low bands AWS,PCS,WCS and TDD 2500 including<br>cables                         |
| dHRU-TL               | HRU termination load                                                                                          |
| BR-dHRU-L             | HRU bracket to support low band modules                                                                       |
| BR-dHRU-M             | HRU bracket to support mid band modules                                                                       |
| dHRU-CABLE            | HRU 4.3-10 RF Jumper Cable                                                                                    |
| dHRU-INT-SFP          | HRU Internal SFPs (from dHRU-dHPOM to modules) and Fiber                                                      |
| Assemblies            |                                                                                                    |
| dHRU-6781719232525-AC | HRU assembly supporting low and mid bands in a MIMO configuration: 600, 700, 800/850, PCS, AWS, WCS, TDD 2500 |
| dHRU-678-AC           | HRU assembly supporting low bands in a MIMO configuration: 600, 700, 800/850                                  |
| dHRU-781719-AC        | HRU assembly supporting low and mid bands in a MIMO configuration: 700, 800/850, PCS, AWS                     |
| dHRU-1719232525-AC    | HRU assembly supporting mid bands in a MIMO configuration: PCS, AWS, WCS, TDD 2500                            |

# SFP+ Part Numbers

| Part Number           | Description                                                                   |
|-----------------------|-------------------------------------------------------------------------------|
| SFP-10G-10K-BiDi-1270 | SFP+ 10.1Gb/s ,10Km, Bi Directional TX 1270nm, for DCM and DRU output         |
|                       | connected to Remote Units                                                     |
| SFP-10G-10K-BiDi-1330 | SFP+ 10.1Gb/s ,10Km, Bi Directional TX 1330nm, for Remote Units and DRU input |
|                       | connected to DCM                                                              |
| SFP-10G-10K           | SFP+ 10.1Gb/s ,10Km, dual fiber                                               |
| SFP-10G-1.4K          | SFP+ 10.1Gb/s ,1.4Km, dual fiber                                              |